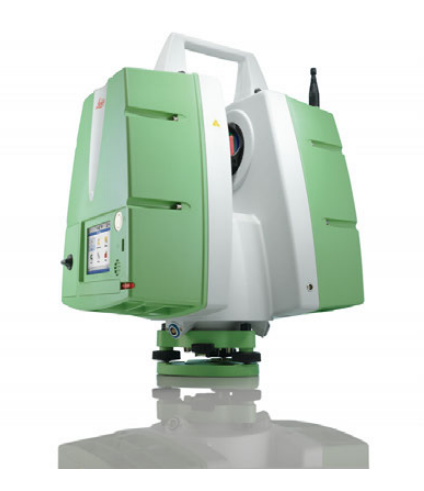

# **Leica ScanStation P20** User Manual

**Version 1.1 English**

- when it has to be right

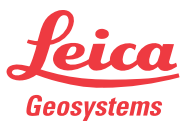

# **Introduction**

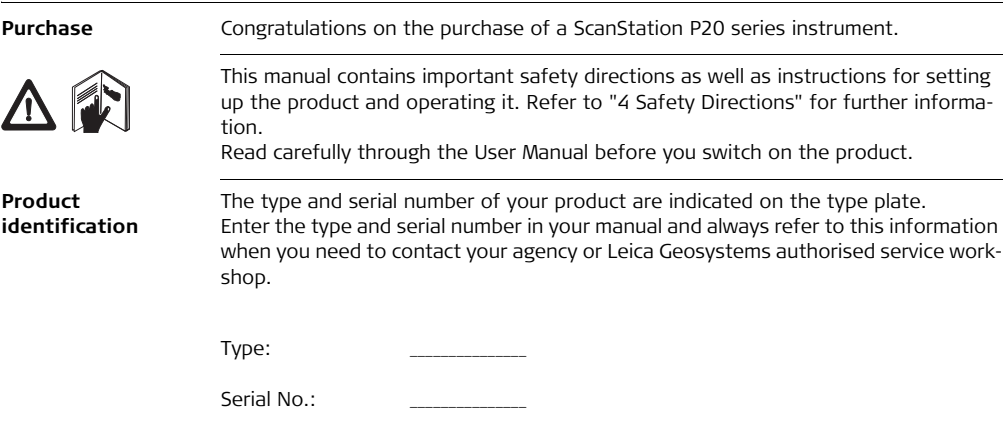

**About Warning Messages** Warning messages are an essential part of the safety concept of the instrument. They appear wherever hazards or hazardous situations can occur.

### **Warning messages...**

- make the user alert about direct and indirect hazards concerning the use of the product.
- contain general rules of behaviour.

For the users' safety, all safety instructions and safety messages shall be strictly observed and followed! Therefore, the manual must always be available to all persons performing any tasks described herein.

**DANGER**, **WARNING**, **CAUTION** and **Notice** are standardized signal words for identifying levels of hazards and risks related to personal injury and property damage. For your safety it is important to read and fully understand the table below with the different signal words and their definitions! Supplementary safety information symbols may be placed within a warning message as well as supplementary text.

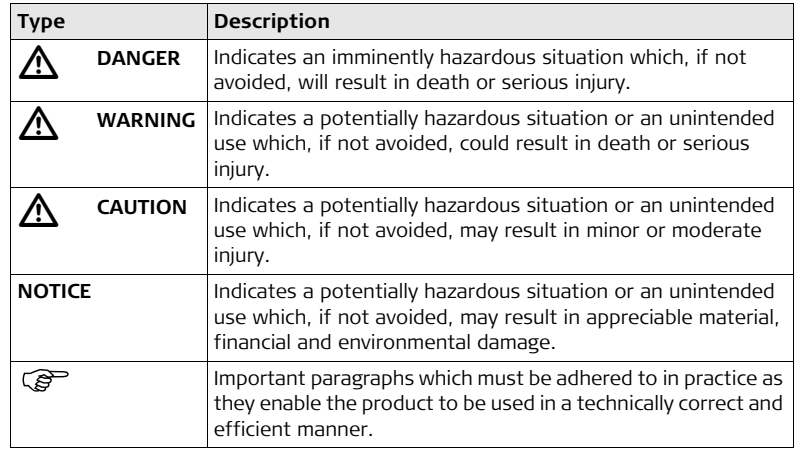

- **Trademarks** Windows is a registered trademark of Microsoft Corporation.
	- Bluetooth® is a registered trademark of Bluetooth SIG, Inc. All other trademarks are the property of their respective owners.

# **Table of Contents**

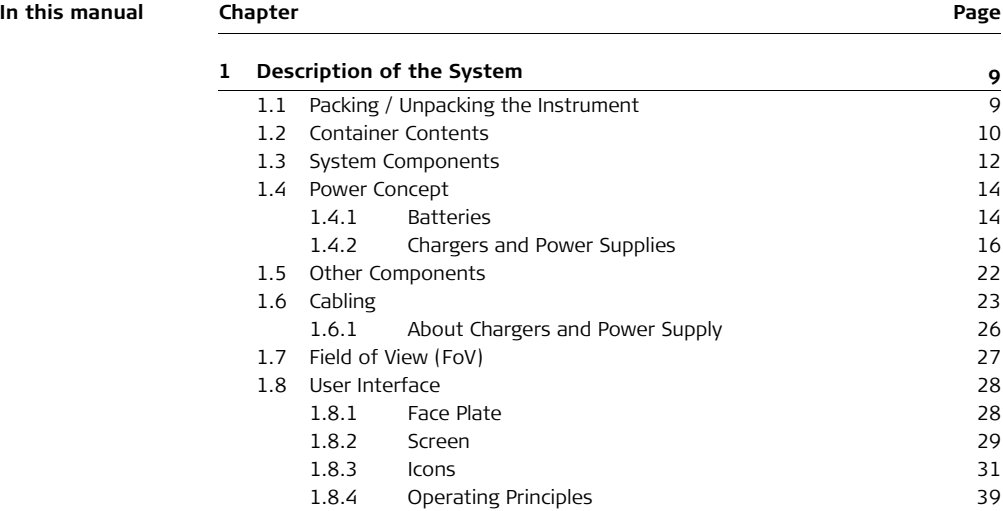

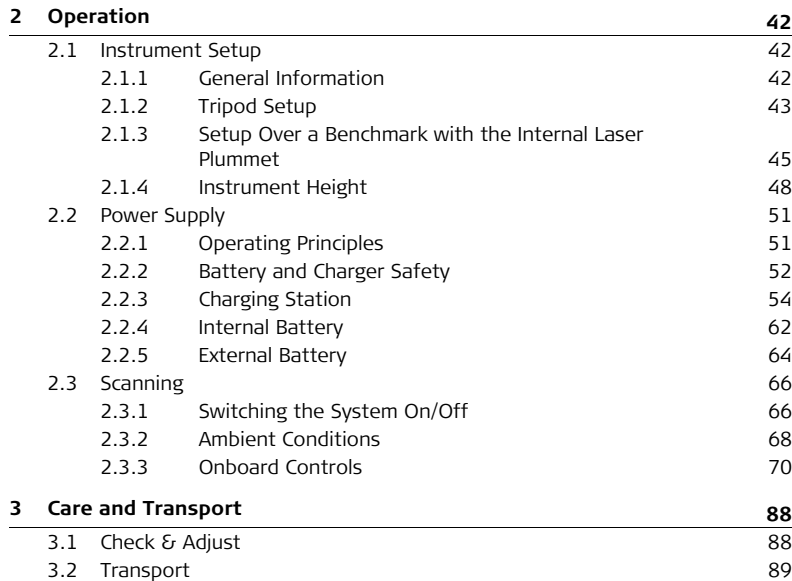

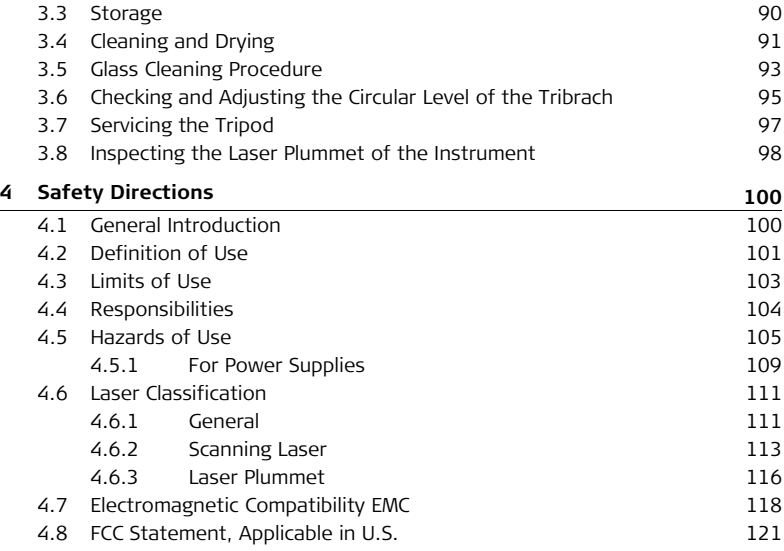

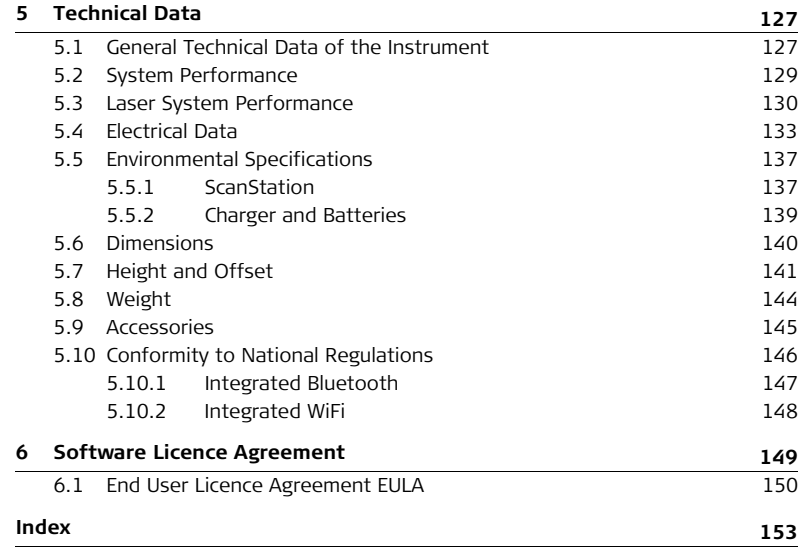

# <span id="page-8-1"></span><span id="page-8-0"></span>**1 Description of the System 1.1 Packing / Unpacking the Instrument**

**Packing and Unpacking**

When in its transport container, the ScanStation P20 can sit in either a face-up or face-down position.

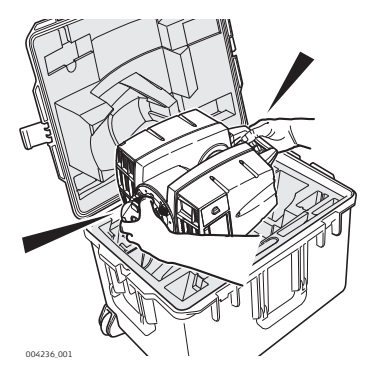

To take the instrument out of its container, grasp the handle and the base of the instrument, and lift. Use caution due to the weight of the instrument (12 kg).

<span id="page-9-0"></span>**1.2 Container Contents**

### **Transport Container for ScanStation P20**

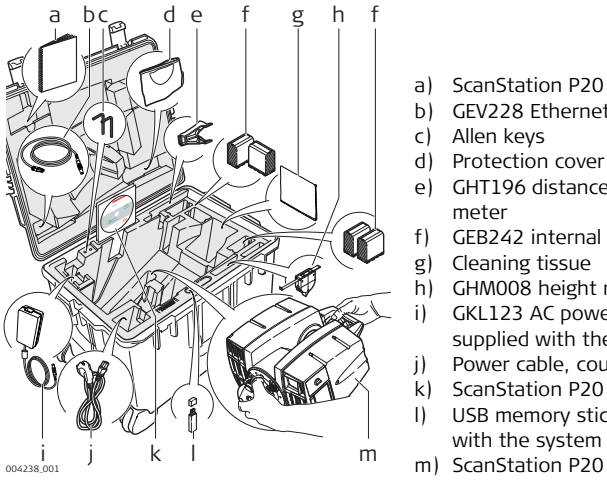

- a) ScanStation P20 User Manual
- b) GEV228 Ethernet cable
- c) Allen keys
- d) Protection cover
- e) GHT196 distance holder for height meter
- f) GEB242 internal batteries
- g) Cleaning tissue
- h) GHM008 height meter
- i) GKL123 AC power supply (not supplied with the system)
- j) Power cable, country specific
- k) ScanStation P20 System CD-ROM
- l) USB memory stick, not supplied with the system
- 

**Transport Container for ScanStation P20 accessories**

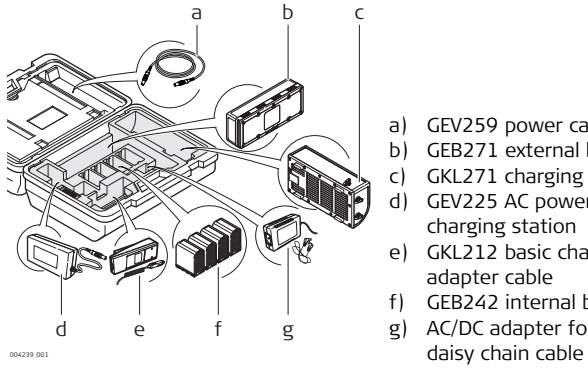

- a) GEV259 power cable.
- b) GEB271 external battery pack
- c) GKL271 charging station
- d) GEV225 AC power supply for GKL271 charging station
- e) GKL212 basic charger including car adapter cable
- f) GEB242 internal batteries
- g) AC/DC adapter for basic charger with

<span id="page-11-0"></span>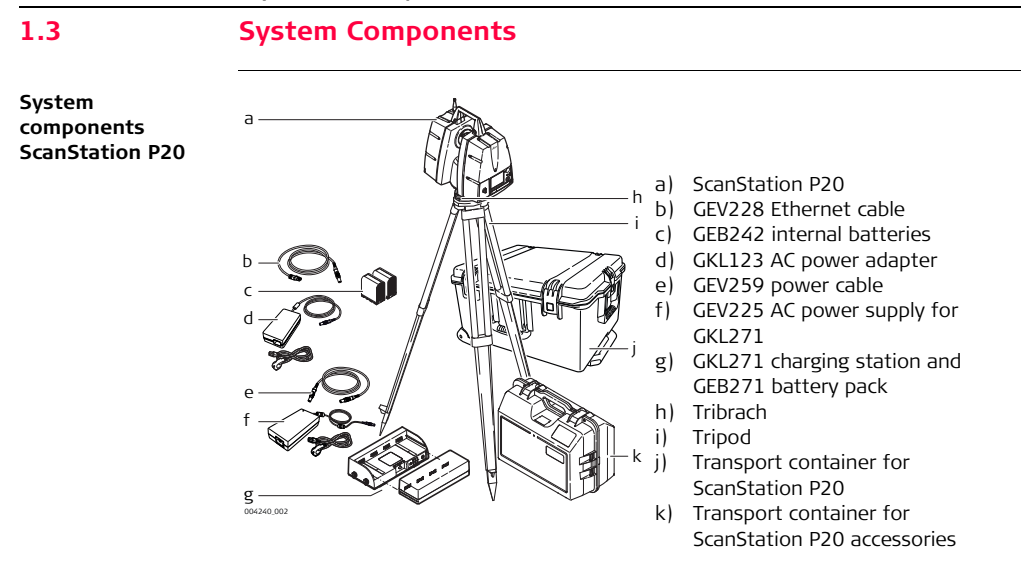

### **Components of the ScanStation P20**

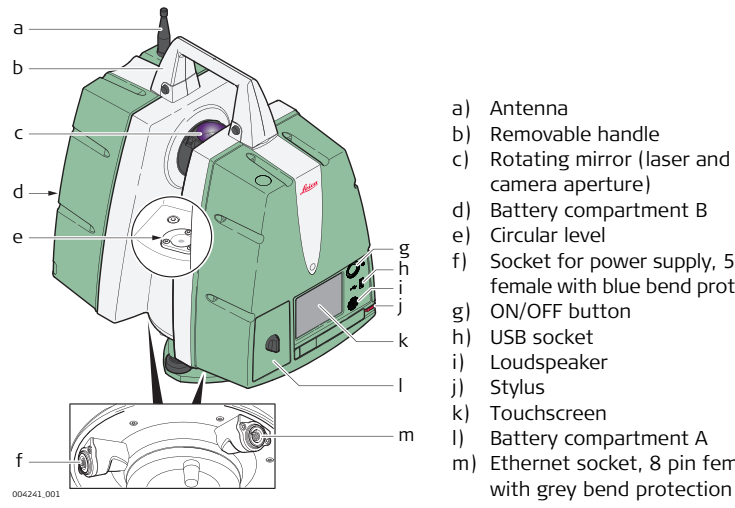

- a) Antenna
- b) Removable handle
- c) Rotating mirror (laser and camera aperture)
- d) Battery compartment B
- e) Circular level
- f) Socket for power supply, 5 pin female with blue bend protection
- g) ON/OFF button
- h) USB socket
- i) Loudspeaker
- j) Stylus
- k) Touchscreen
- l) Battery compartment A
- m) Ethernet socket, 8 pin female

<span id="page-13-1"></span><span id="page-13-0"></span>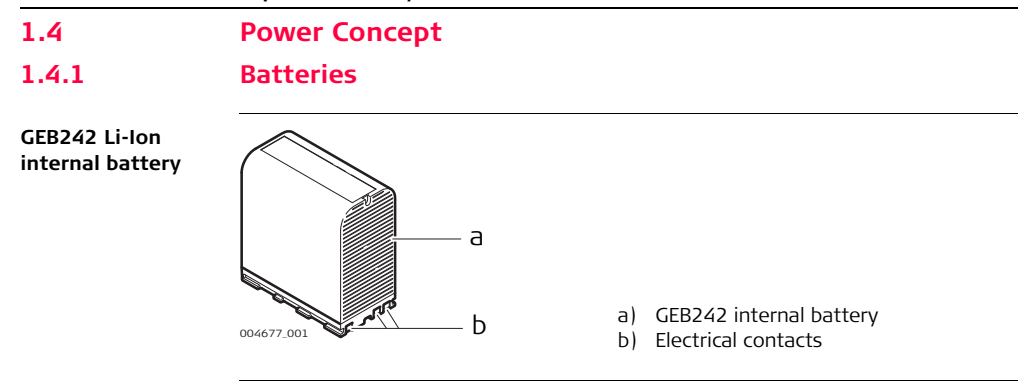

### **GEB271 battery pack**

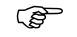

The GEB271 battery pack can only be used together with the GKL271 charging station.

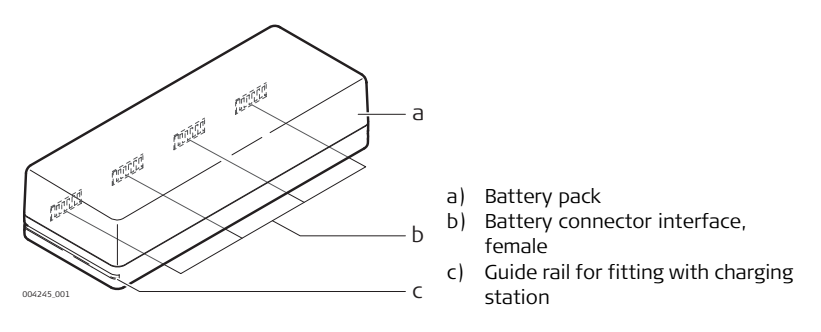

<span id="page-15-0"></span>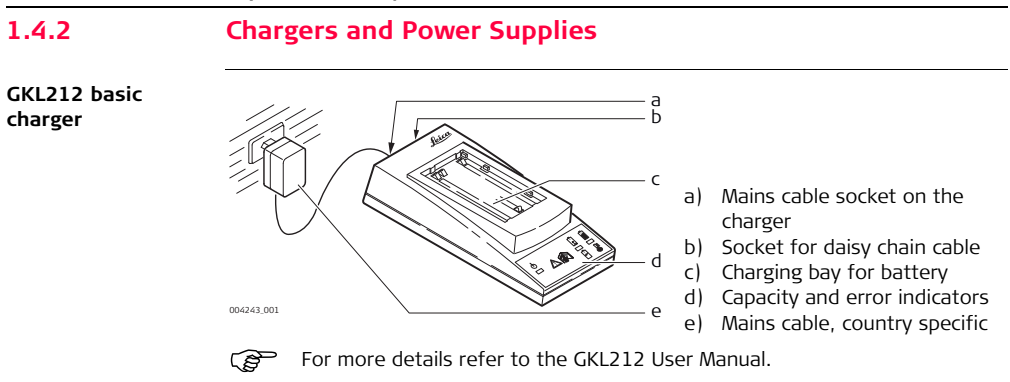

### **GKL221 professional charger**

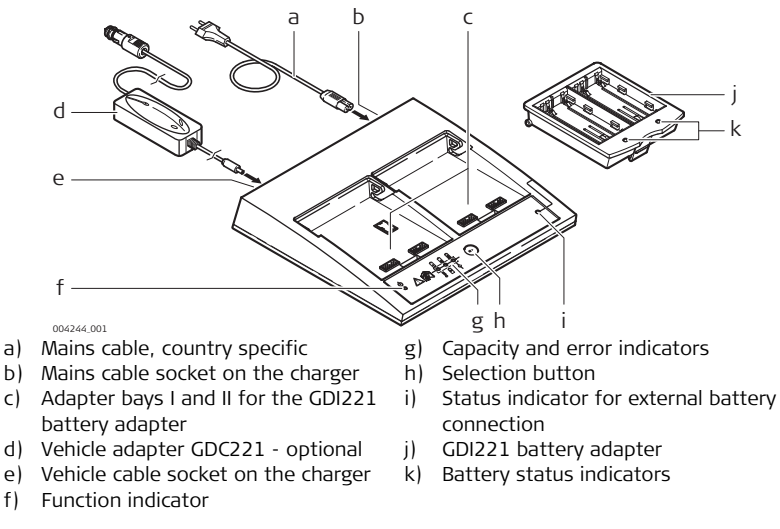

For more details refer to the GKL221 User Manual.

### **ScanStation P20, Description of the System 18**

**GKL271 charging**  GKL271 charging station for the GEB271 battery pack.

**station**

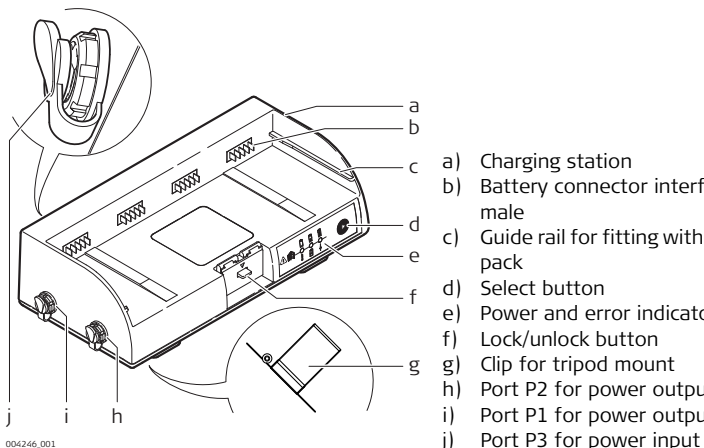

- a) Charging station
- b) Battery connector interface, male
- c) Guide rail for fitting with battery pack
- d) Select button
- e) Power and error indicators
- f) Lock/unlock button
- g) Clip for tripod mount
- h) Port P2 for power output
- i) Port P1 for power output
- 

**GEV225 AC power supply** GEV225 AC power supply for the GKL271 charging station.

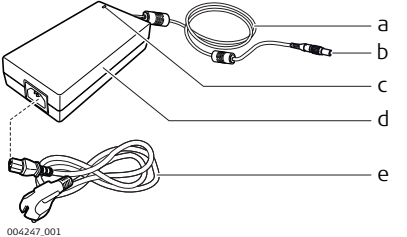

- a) AC power supply cable
- b) Connector 3pin, male with blue bend protection
- c) Power indicator LED
- d) AC power supply
- e) Mains power cable, country specific

### **ScanStation P20, Description of the System 20**

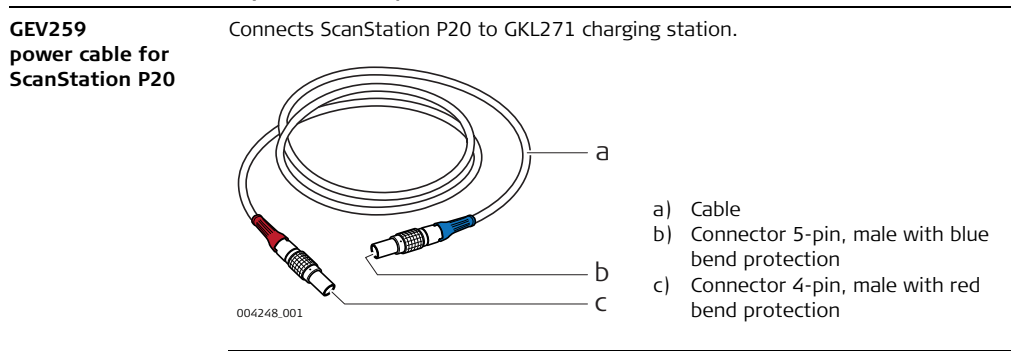

**GKL123 AC power**  AC power supply for the ScanStation P20.

**supply**

004249\_002 **v** a b c d

- a) Cable and connector 5 pin, male with blue bend protection
- b) Power indicator LED
- c) GKL123 AC power supply unit
- 

# <span id="page-21-0"></span>**1.5 Other Components**

**GEV228 Ethernet cable**

Connects the ScanStation P20 to an Ethernet network or directly to a computer.

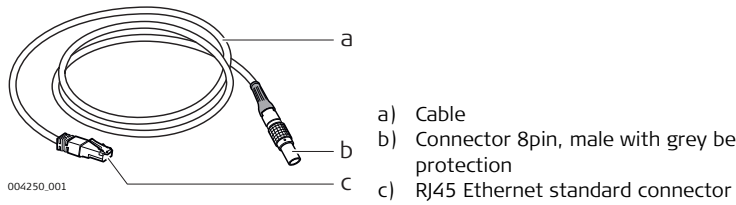

- a) Cable
- b) Connector 8pin, male with grey bend protection
- 

# <span id="page-22-0"></span>**1.6 Cabling**

**Cabling for ScanStation P20 with GEB271 battery pack**

The following illustration shows the correct cabling to connect the ScanStation P20 to a GEB271 battery pack.

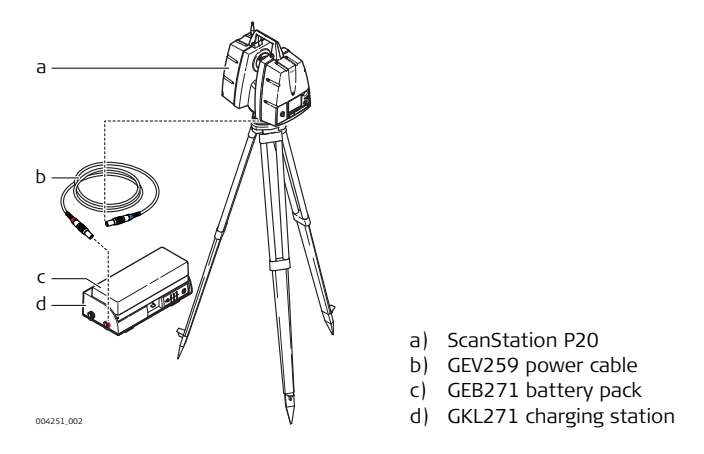

**Power supply for GKL271 charging station**

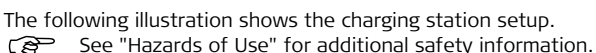

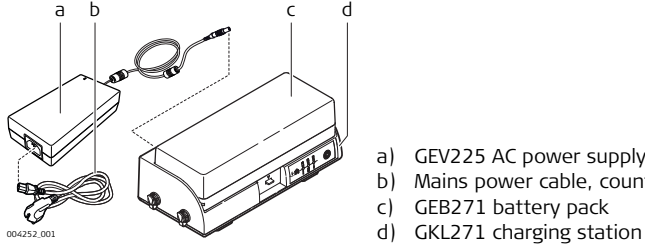

- a) GEV225 AC power supply
- b) Mains power cable, country specific
- c) GEB271 battery pack
- 

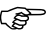

The GEV225 AC power supply cannot be used as an AC power supply for the scanner. It is designed exclusively for powering the charging station and must not be connected to the instrument.

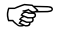

The GEB271 battery pack can only be used together with the GKL271 charging station.

**Cabling for ScanStation P20 with GKL123 AC power supply**

The following illustration shows the correct cabling to connect the ScanStation P20 to a GKL123 AC power supply.

See ["Hazards of Use"](#page-104-0) for additional safety information.

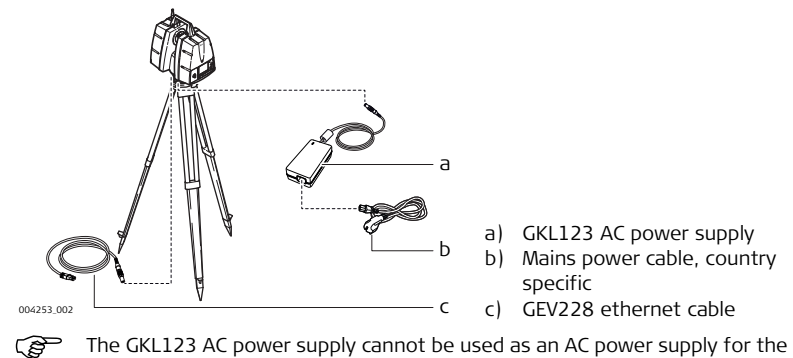

battery charging station. It is designed exclusively for powering the ScanStation P20 and must not be connected to any other device.

# <span id="page-25-0"></span>**1.6.1 About Chargers and Power Supply**

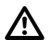

 **WARNING** The product is not designed for use under wet and severe conditions. If unit becomes wet it may cause you to receive an electric shock.

### **Precautions:**

Use the product only in dry environments, for example in buildings or vehicles. Protect the product against humidity. If the product becomes humid, it must not be used!

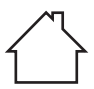

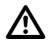

**WARNING** If unit is not connected to ground, death or serious injury can occur.

## **Precautions:**

To avoid electric shock power cable and power outlet must be grounded.

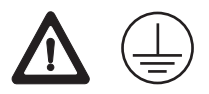

# <span id="page-26-0"></span>**1.7 Field of View (FoV)**

**Field of View** The instrument has a rotating scan-head and a rotating mirror that covers a 360° x 270° field of view (FoV).

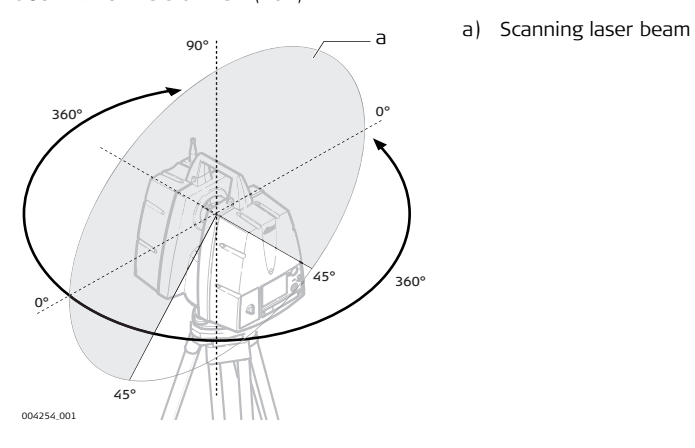

# <span id="page-27-0"></span>**1.8 User Interface**

<span id="page-27-1"></span>**1.8.1 Face Plate**

### **Overview of face plate**

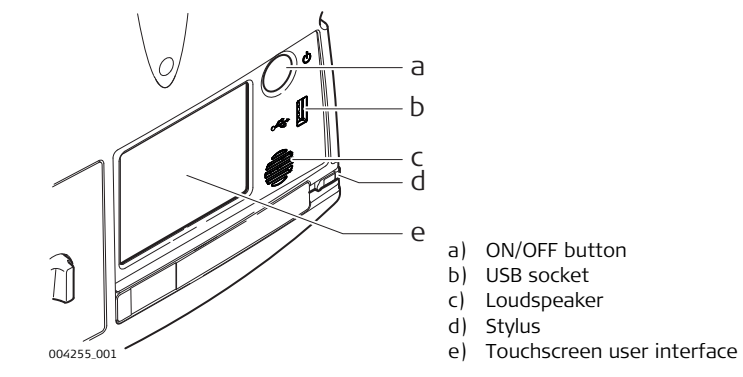

# <span id="page-28-0"></span>**1.8.2 Screen**

**Screen overview**

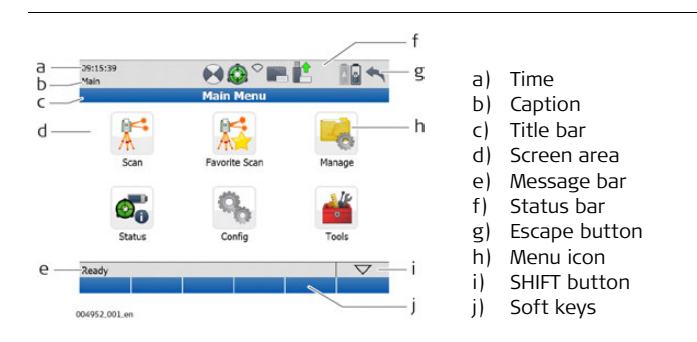

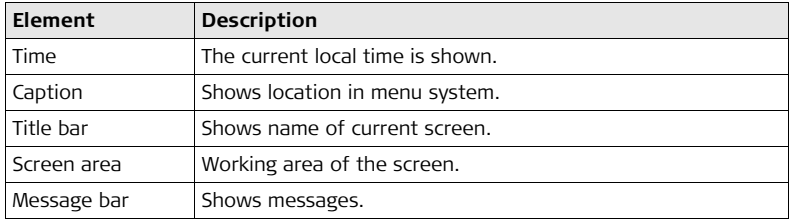

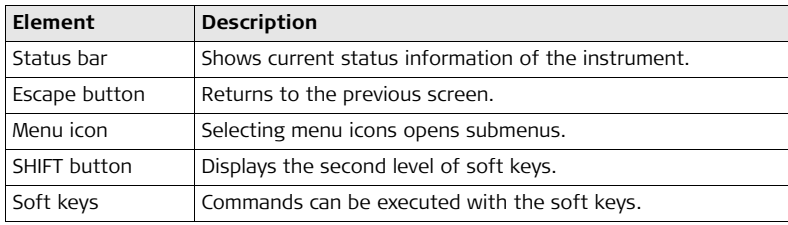

# <span id="page-30-0"></span>**1.8.3 Icons**

**Status bar icons** Status bar icons display status information of the instrument. Their appearance changes accordingly to the system status.

### **Overview of status bar icons**

CP Clicking a status icon gives direct access to a detailed status description.

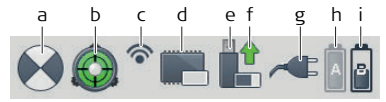

004257\_001

- a) Active target type
- b) Dual-axis compensator
- c) WiFi status
- d) Internal hard disc
- e) External memory
- f) Status of external memory
- g) External battery / AC power supply
- h) Internal battery **A**
- i) Internal battery **B**

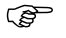

**Internal battery A** indicates the status of the battery in compartment **A** which is located at the same side cover as the touchscreen.

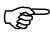

**Internal battery B** indicates the status of the battery in compartment **B** at the opposite side cover without a screen.

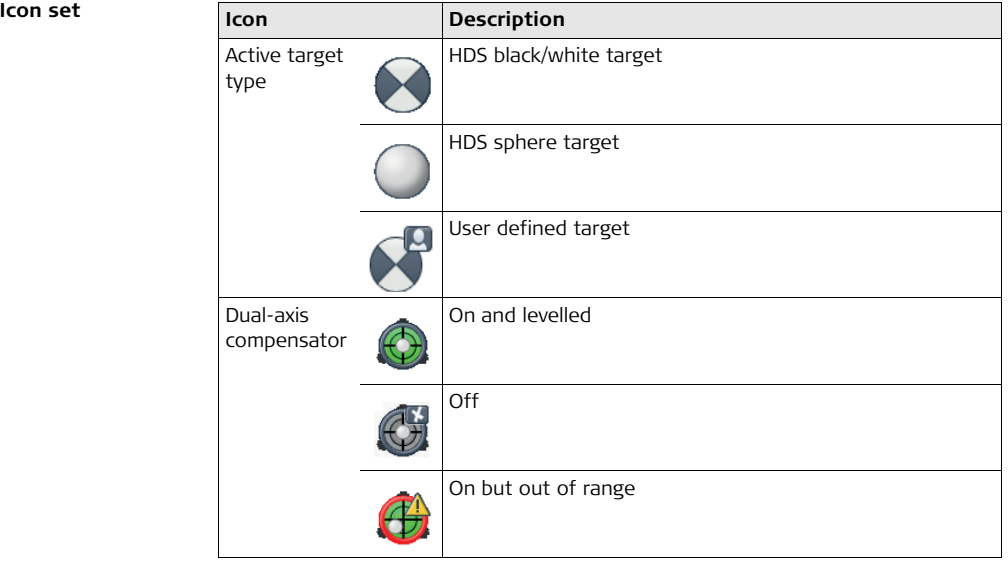

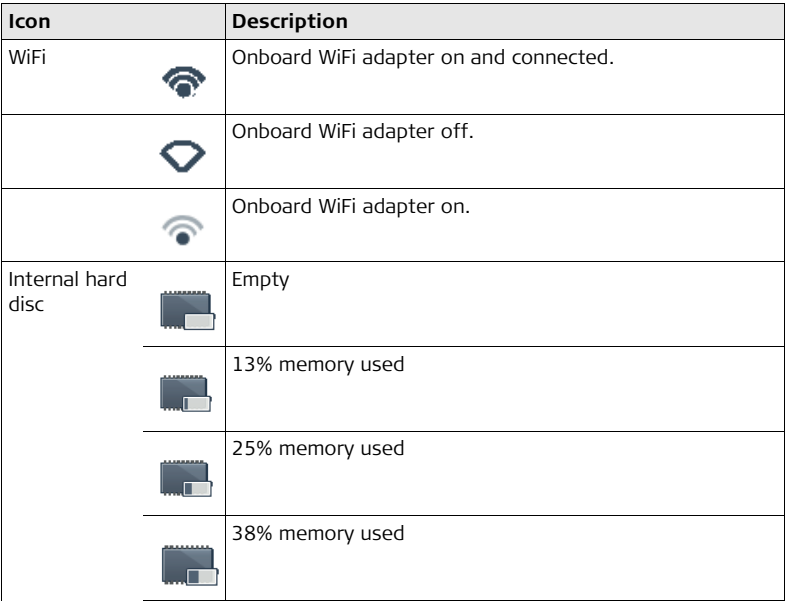

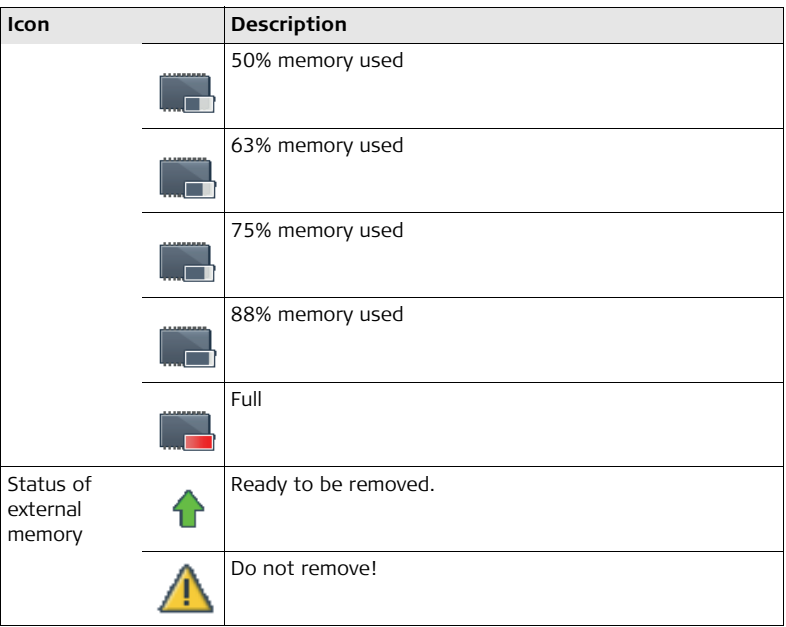

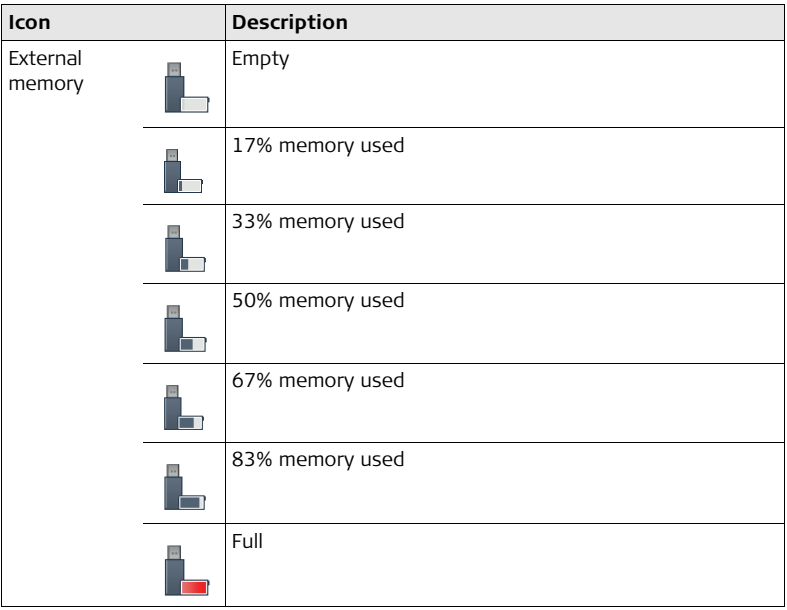

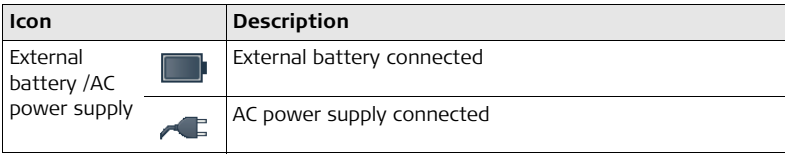
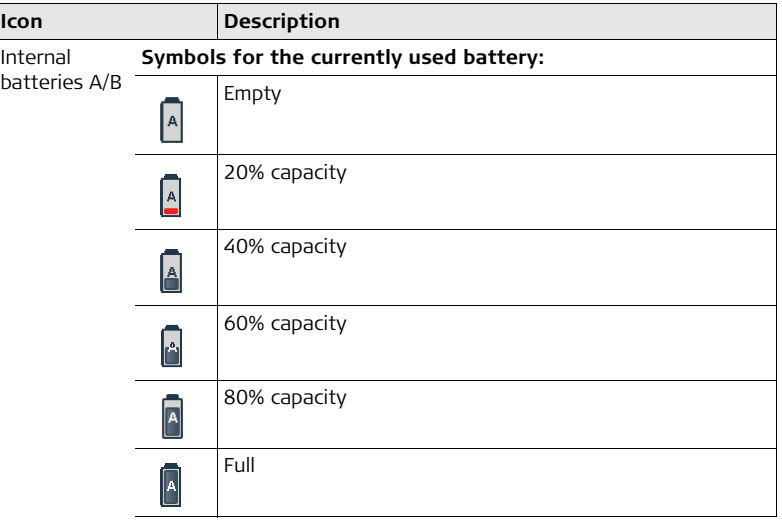

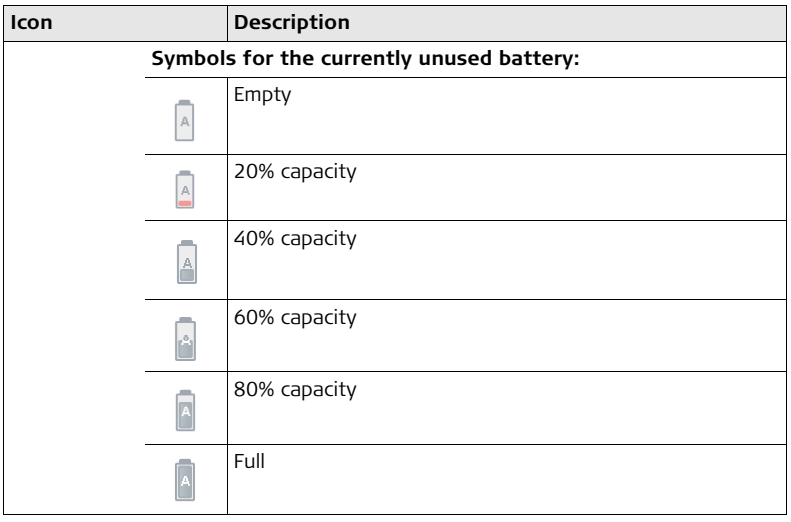

# **1.8.4 Operating Principles**

**Keyboards on touchscreen**

The system offers two different virtual keyboard layouts for user input:

- When an **alphanumeric input field** is selected with the stylus, the keyboard will appear in alphanumeric layout. This layout offers letters, numbers and special characters.
- When an **numeric input field** is selected with the stylus, the keyboard will appear in numeric layout. This layout offers numbers and some special characters.

#### **Keyboard layouts Alphanumeric layout:**

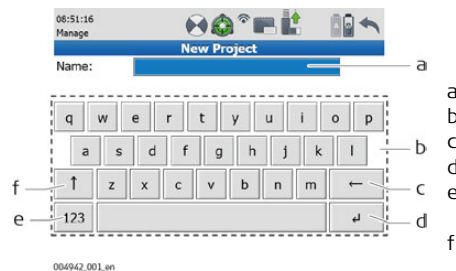

- a) Input field
- b) Alphanumeric keypad
- c) Backspace
- d) Enter
- e) Toggle between letters and numbers/special characters
- f) Shift Toggle between lower case and upper case characters

#### **Numeric layout:**

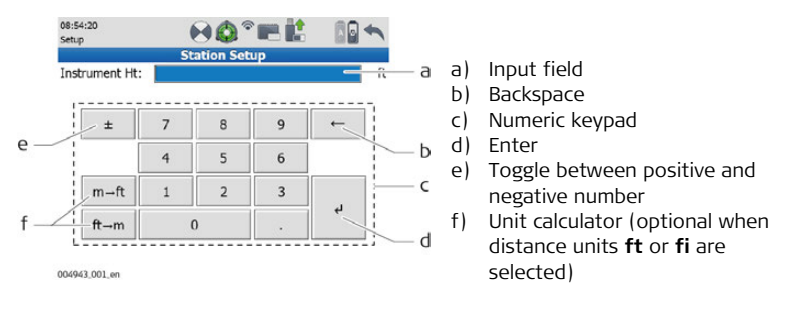

# **2 Operation**

<span id="page-41-0"></span>**2.1 Instrument Setup**

### **2.1.1 General Information**

**Use the tripod** The instrument should always be set up on its tripod. Using the tripod specified for the scanning system guarantees maximum stability during scanning operations.

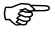

- Always set up the instrument on its tripod. Do not set up the instrument directly on the ground for scanning operations.
- It is always recommended to shield the instrument from direct sunlight and avoid uneven temperatures around the instrument.

# **2.1.2 Tripod Setup**

**ScanStation setup step-by-step**

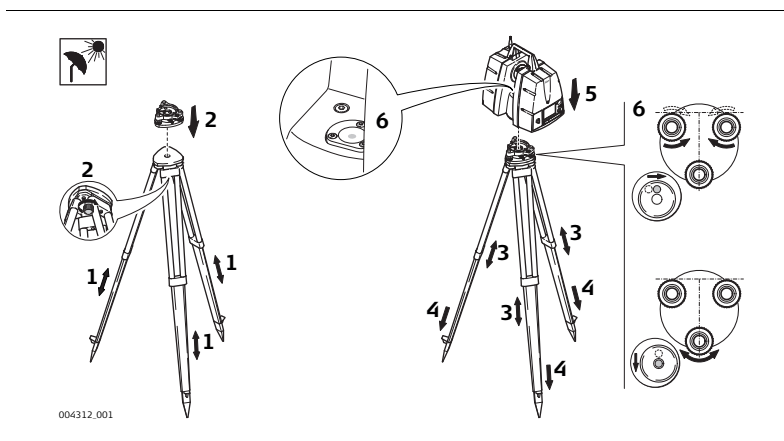

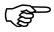

Shield the instrument from direct sunlight and avoid uneven temperatures around the instrument.

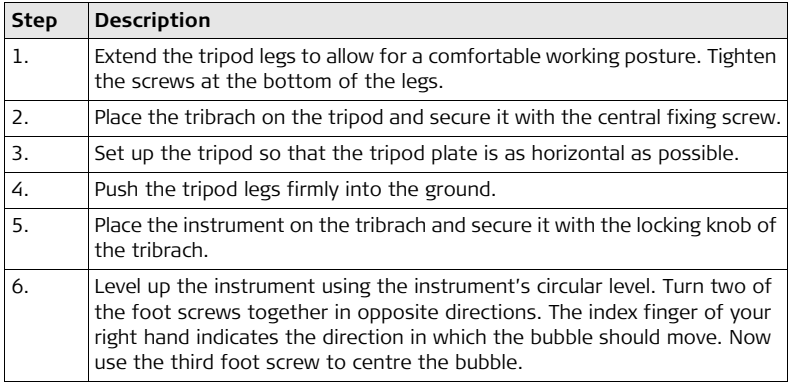

# **2.1.3 Setup Over a Benchmark with the Internal Laser Plummet**

**Description** This topic describes an instrument setup over a marked ground point using the laser plummet. Geo-referencing of the ScanStation P20 is established by setting up over a known or assumed control point, with optional reference target measurement to set the azimuth direction, and establishing a local or global coordinate system. The Scan-Station P20 allows you to traverse, resect or free-station. Known azimuth or known back sight measurements can be observed.

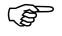

It is always possible to set up the instrument without the need for a marked ground point.

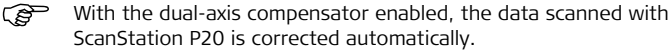

#### **About the plummet:**

- The laser plummet described in this topic is built into the vertical axis of the instrument. It projects a red spot onto the ground, making it much easier to centre the instrument.
- The laser plummet cannot be used in conjunction with a tribrach equipped with an optical plummet.

**Setup with Laser Plummet step-by-step**

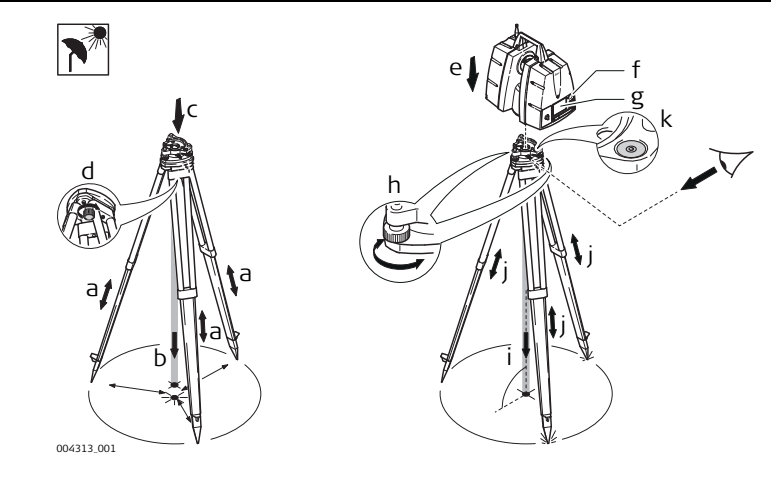

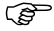

Shield the instrument from direct sunlight and avoid uneven temperatures around the instrument.

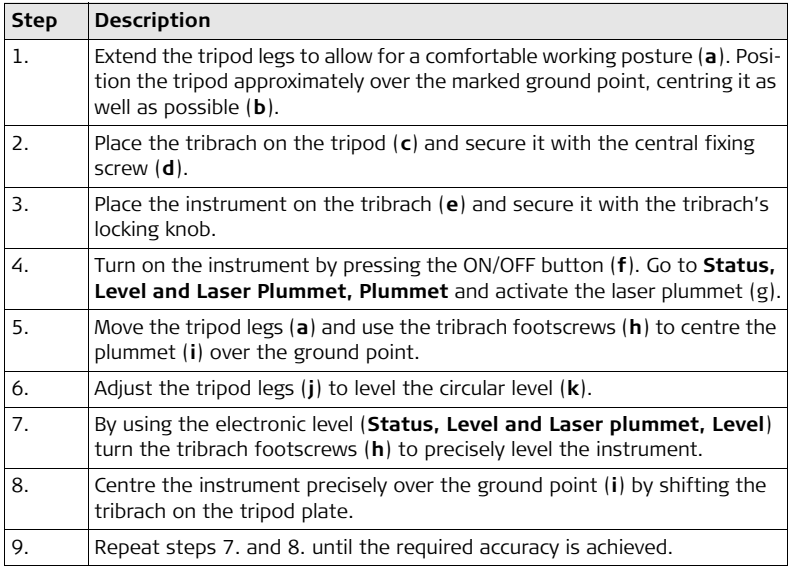

## **2.1.4 Instrument Height**

**ScanStation height setup step-by-step**

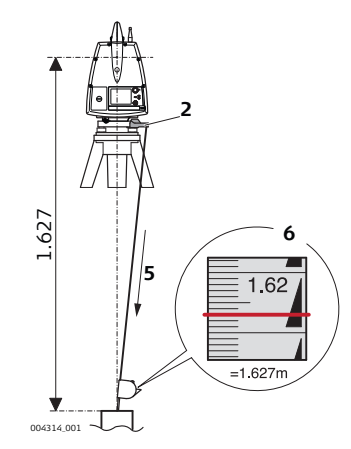

To get an accurate height measurement use the GHM008 instrument height meter in conjunction with the GHT196 distance holder. Both are included with the scanner.

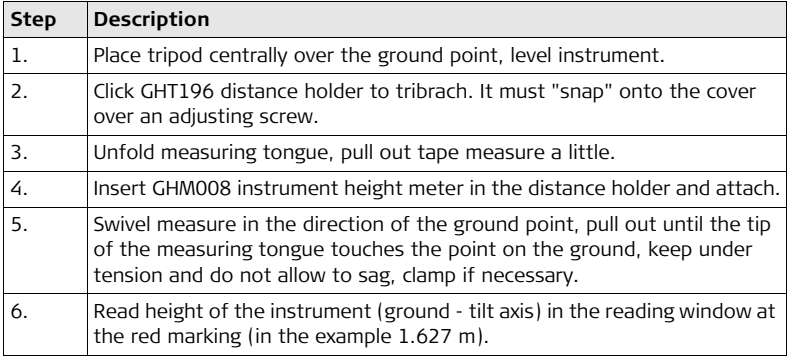

Note:

- For detailed information about the GHM008 instrument height meter and GHT196 distance holder refer to the GHM008/GHT196 user manual which is delivered with these items.
- The tilt axis height of the ScanStation P20 is 250 mm. Take care to use the GHM008 which has a special scale to measure the height of instruments with a tilt axis height of 250 mm. Do not use a tape with any other scale.

• Alternatively the instrument height can be measured with a common, 1:1 scaled measuring tape from the point on the ground to the little notch under the red Leica logo at both side covers of the scanner. This distance will then be from the ground point to the tilt axis.

# **2.2 Power Supply 2.2.1 Operating Principles**

**About the battery pack** As the battery pack contains rechargeable cells it is always recommended to handle the battery and charging station with care.

- Observe the LEDs on the charging station before and after the charging process, as well as during operation. For details please refer to section ["About the Charger".](#page-53-0)
- When port P3 is connected for charging, both ports P1 and P2 cannot be used for operation: no simultaneous charging and discharging.
- When port P1 is connected for operation, port P2 cannot be used for operation and vice versa: no simultaneous operation of two ports.
- The ScanStation P20 can only be powered via P2.

### **2.2.2 Battery and Charger Safety**

**General** Use the Leica Geosystems batteries, chargers and accessories or accessories recommended by Leica Geosystems to ensure the correct functionality of the instrument.

 $\Delta$ 

 **WARNING** The product is not designed for use under wet and severe conditions. If unit becomes wet it may cause you to receive an electric shock.

#### **Precautions:**

Use the product only in dry environments, for example in buildings or vehicles. Protect the product against humidity. If the product becomes humid, it must not be used!

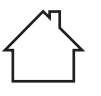

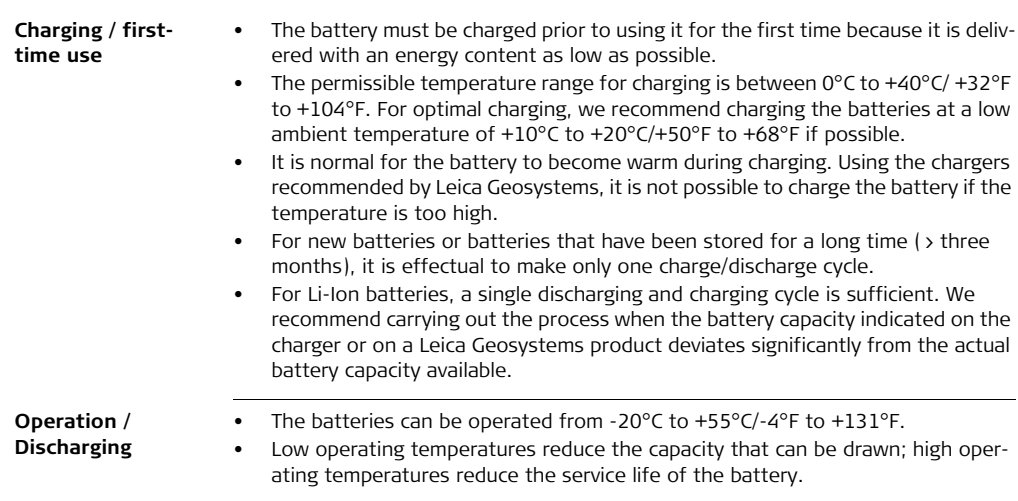

# **2.2.3 Charging Station**

<span id="page-53-0"></span>**About the Charger** On the charging station's front side are the Select button and LEDs for capacity and error indication.

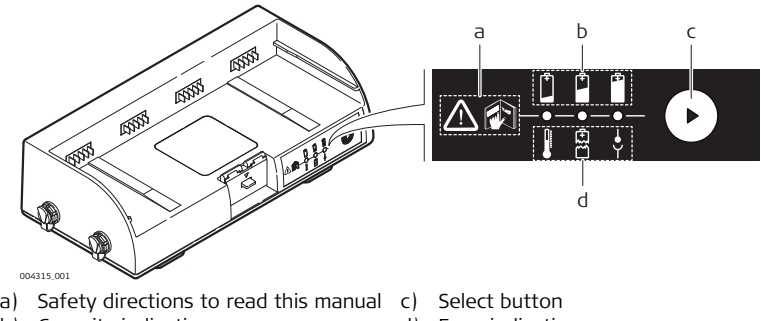

b) Capacity indication

d) Error indication

The LEDs show the actual charge/discharge status or indicate an error status. During charging, the LEDs always show the current status.

While discharging or in standby, the status will only be shown for about 10 seconds after pressing the select button.

#### **Charging the battery**

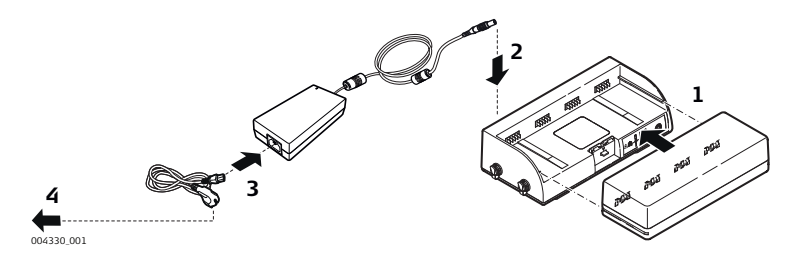

- 1) Slide the battery pack into the charging station. When connected, the three LEDs light up for 1 sec.
- 2) Plug the AC power supply cable of the AC power supply into port P3 of the charging station.
- 3) Plug the power cable into the AC port of the AC power supply.
- 4) Plug the power cable into a socket outlet. The charging process starts automatically when all parts are plugged in. The battery is fully charged when all three LEDs are flashing green.
- 5) After charging is completed, remove the power cable from the socket outlet.
- 6) Remove the battery pack from the charging station by moving the lock/unlockbutton.

#### **ScanStation P20, Operation 56**

#### **Charger handling advice** • After a maximum of six hours the charging process is terminated. • Properly remove the wall plug first, before removing the Lemo connector.

- Do not tamper with the power supply or charger during charging or usage.
- Do not put flammable objects near the power supply during charging or usage.

#### **Explanation of the symbols used in this chapter**

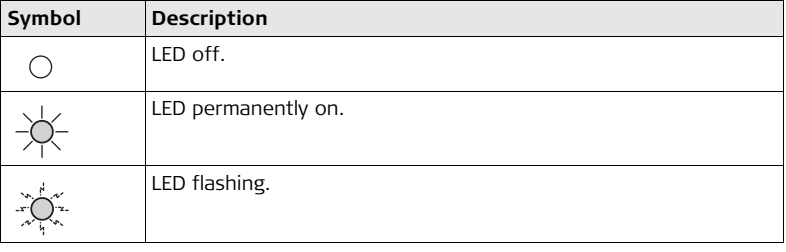

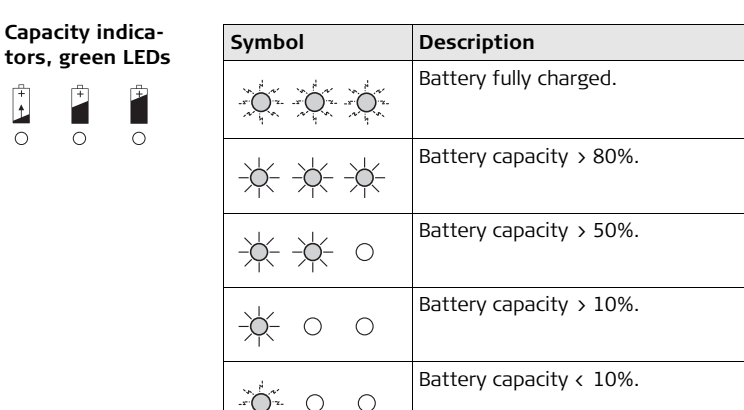

 $\mathbf{f}$  $\circ$ 

**Error indicators, red LEDs**   $\frac{\xi}{\xi+1}$   $\bigcirc$  $\circ$  $\circ$  $\frac{1}{2}$ Ī

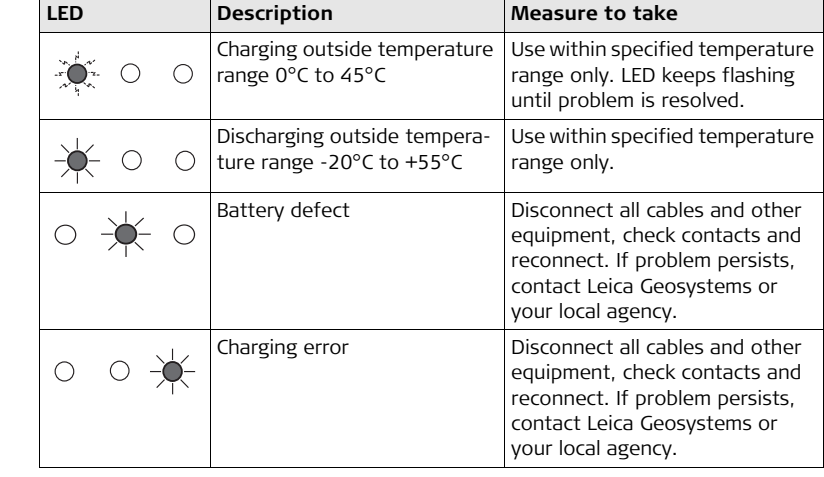

- **Additional status indicators** • When the GEB271 battery pack is inserted into the GKL271 charging station, the three LEDs light green for one second.
	- When the GEV225 AC adapter is connected to the GKL271 charging station for charging, the three LEDs light green for one second and then show the actual battery level.
	- If the charger indicates an error when the battery is connected, try connecting a different battery to find out whether the fault lies with the battery or with the charging station. If the problem persists, contact Leica Geosystems or your local agency.

**GKL221 professional battery charger**

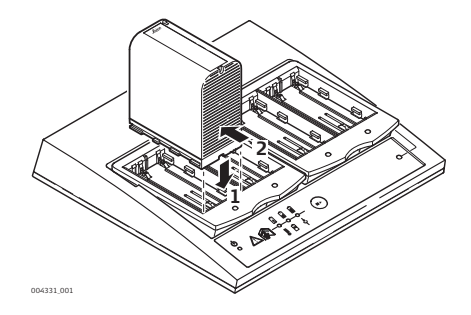

Insert the battery:

- 1) Insert the battery flush to the front edge of the GDI221 battery bay.
- 2) Push the battery to the back. Use only slight pressure to push it into the stop position.

Removing the battery:

• Pull the battery to the front stop and then remove it.

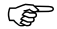

For more details refer to the GKL221 User Manual.

#### **GKL212 basic battery charger**

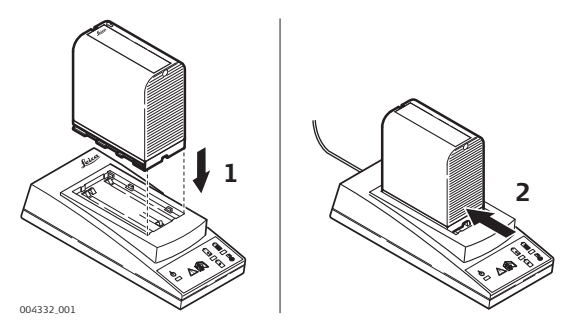

Insert the battery:

- 1) Insert the battery flush to the front edge of the battery bay.
- 2) Push the battery to the back with only slight pressure to the stop position.

Removing the battery:

Pull the battery to the front stop and then remove it.

For more details refer to the GKL212 User Manual.

# **2.2.4 Internal Battery**

**Insert and remove the internal battery step-by-step**

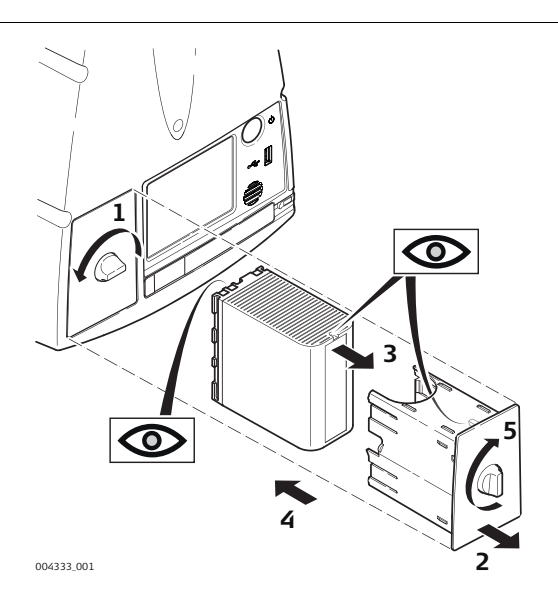

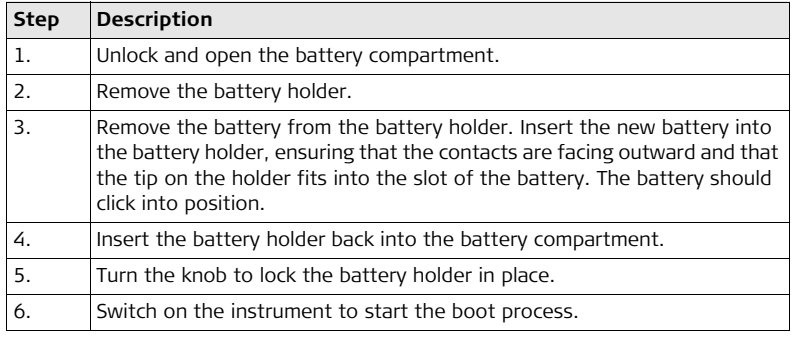

# **2.2.5 External Battery**

**Using the external battery pack GEB271 step-by-step**

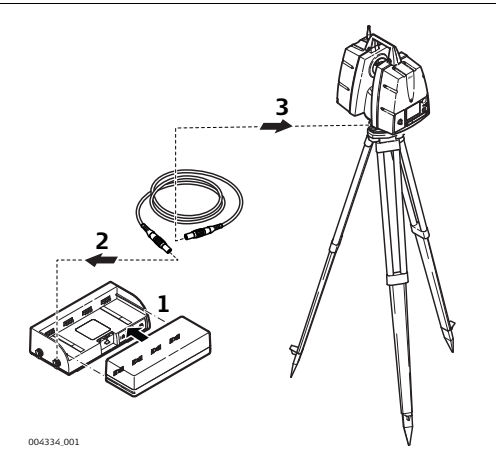

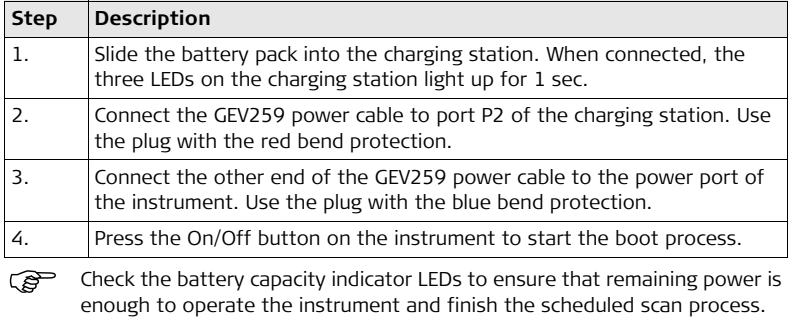

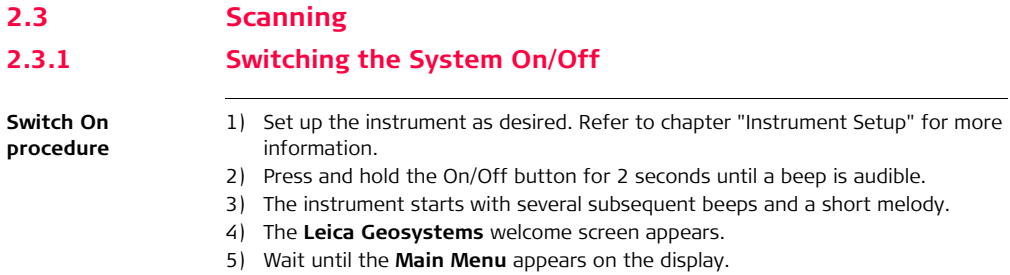

#### **Switch Off procedures**

Shutdown via **Main Menu**:

- 1) From the current menu return to the **Main Menu**.
	- 2) In the **Main Menu** press the **A** button.
	- 3) In the popup window confirm the question **Do you want to shutdown?** with **Yes**.
	- 4) Wait for the scanner to shut down.

#### Shutdown via **On/Off button**:

- 1) Press and hold the **On/Off button** for 2 seconds until a single beep is audible.
- 2) Wait for the scanner to shut down.

### **In case of a system crash (forced shutdown):**

- 1) Press and hold the On/Off button for 6 seconds until a **double beep** is audible.
- 2) Wait for the scanner to shut down.

# **2.3.2 Ambient Conditions**

**Unfavourable surfaces for scanning**

- Highly reflective (polished metal, gloss paint)
- Highly absorbent (black)
- Translucent (clear glass)

Colour, powder or tape these surfaces before scanning if necessary.

**Unfavourable weather conditions for scanning**

- Rain, snow or fog cause poor measurements, so it is not possible to survey during these conditions!
- Surfaces that are directly illuminated by the sun cause an increased range noise and therefore a larger measurement uncertainty.
- If some objects are scanned against the sunlight or a bright spotlight, the optical receiver of the instrument can be dazzled so heavily that in this area no measured data is recorded. A "black hole" appears in the reflectance image.

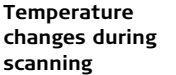

If the instrument is brought from a cold environment, for example from storage, into a warm and humid environment, the glass window at the mirror or in extreme cases even the interior optics can condensate. This may cause measurement errors.

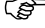

Precaution: Avoid rapid temperature changes and give the instrument time to acclimatise.

**Dirt on the glass pane**

Dirt on the glass pane of the mirror such as a layer of dust, condensation or fingerprints may cause considerable measuring errors.

# **2.3.3 Onboard Controls**

**About the Main Menu** The **Main Menu** will be displayed after the system boot process. **Ready** in the message bar indicates that the instrument is ready for scanning.

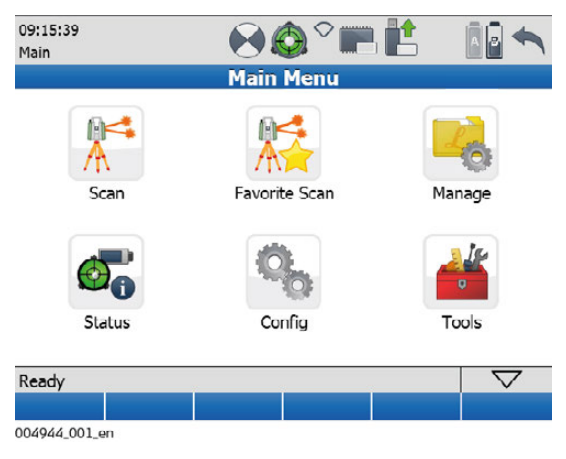

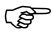

For a complete description of all menus and commands refer to the Leica ScanStation P20 System Field Manual.

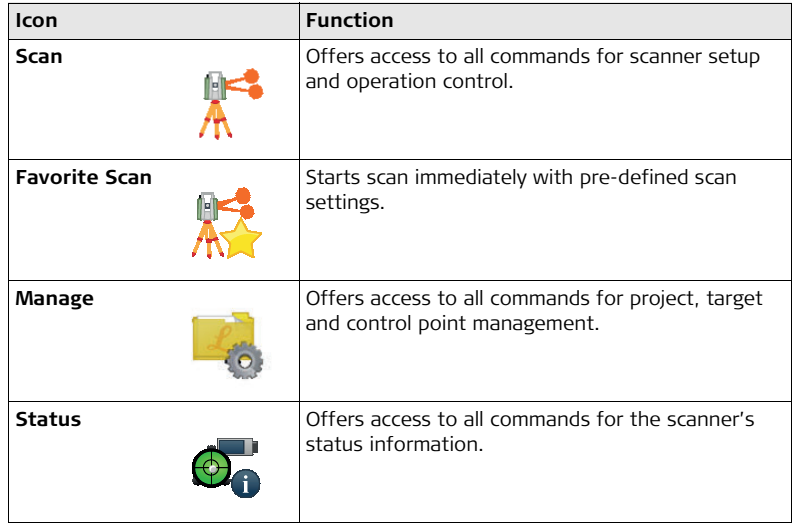

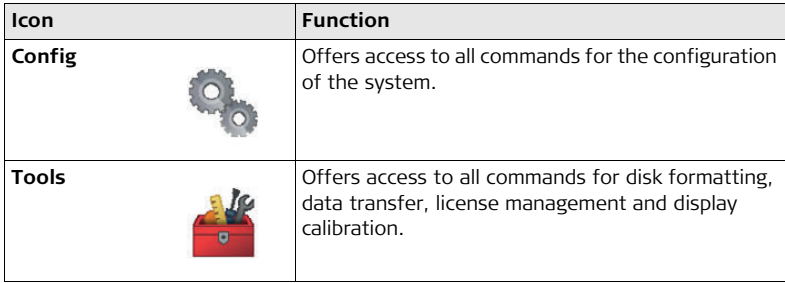

#### **Menu independent commands:**

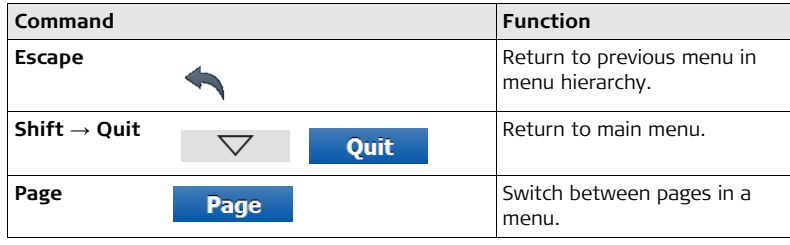
## **2.3.4 Scan Menu**

**About the Scan menu**

In the **Scan** menu all commands for the scanner setup and operation control are available.

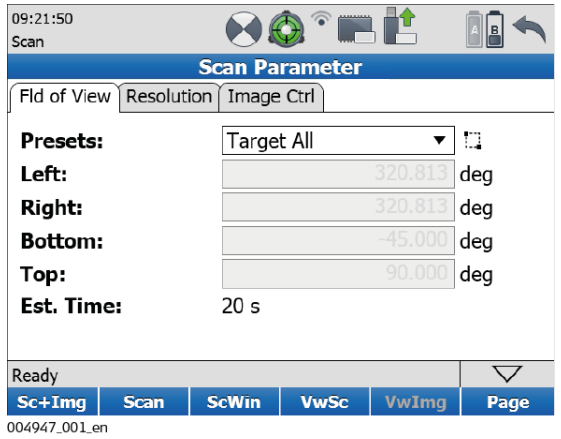

#### **ScanStation P20, Operation 74**

## **2.3.5 Manage Menu**

**About the Manage menu**

In the **Manage** menu all commands for project, target and control point management on the scanner are available.

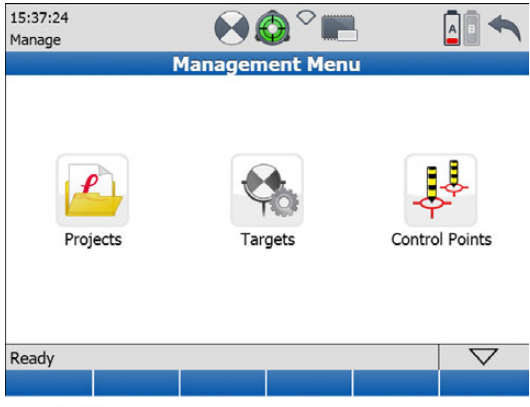

004948 001 en

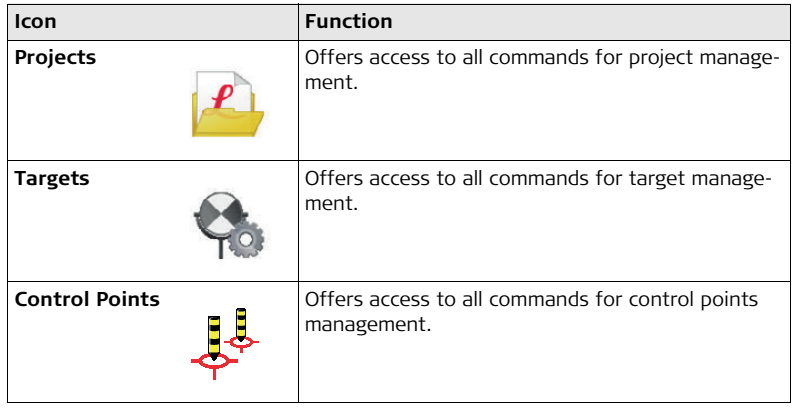

#### **ScanStation P20, Operation 76**

## **2.3.6 Status Menu**

**About the Status menu**

08:54:04  $\circ$   $\mathbf{r}$ Status **Status Menu** . . . . . . ы Battery & System Memory **Information** Ю Level & Laser Connections Plummet Ready  $\bigtriangledown$ 004949\_001\_en

In the **Status** menu all commands for the scanner's status information are available.

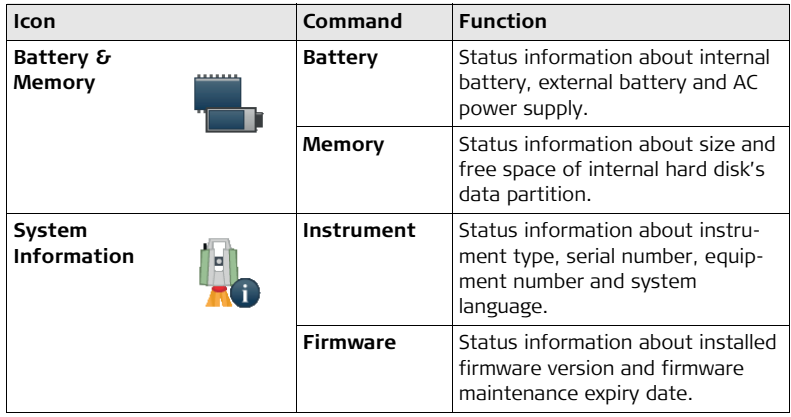

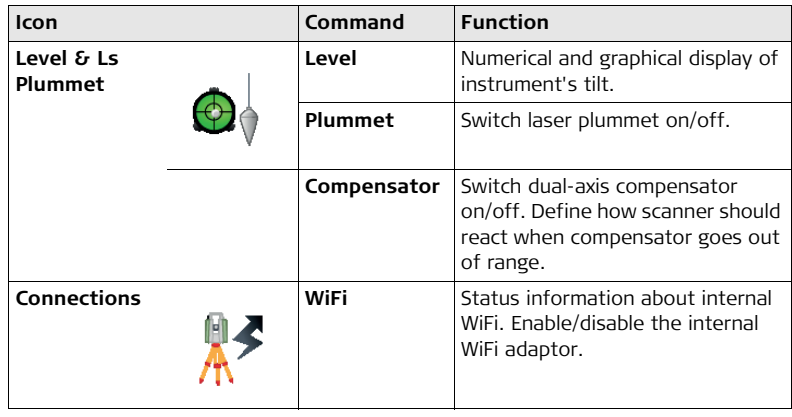

# **2.3.7 Configuration Menu**

**About the Configuration menu** In the **Config** menu all commands for the configuration of the system are available.

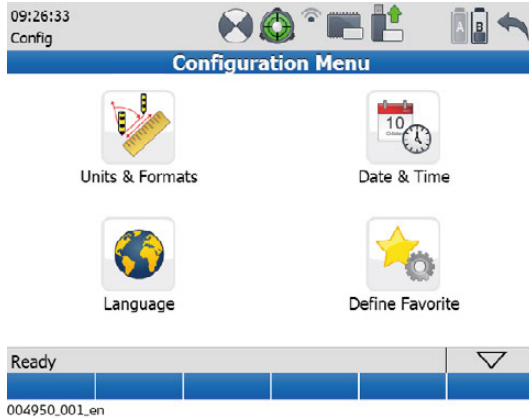

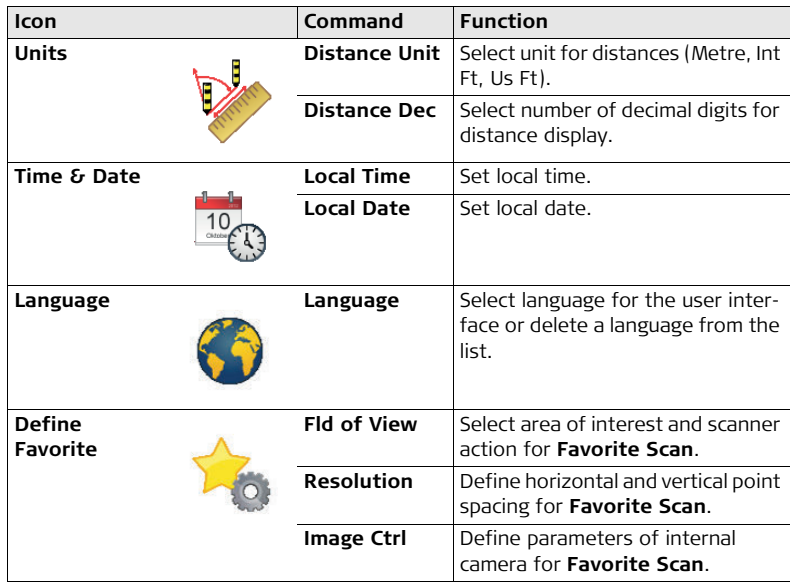

# **2.3.8 Tools Menu**

**About the Tools menu**

In the **Tools** menu all commands for disk formatting, data transfer, license management, display and instrument calibration are available.

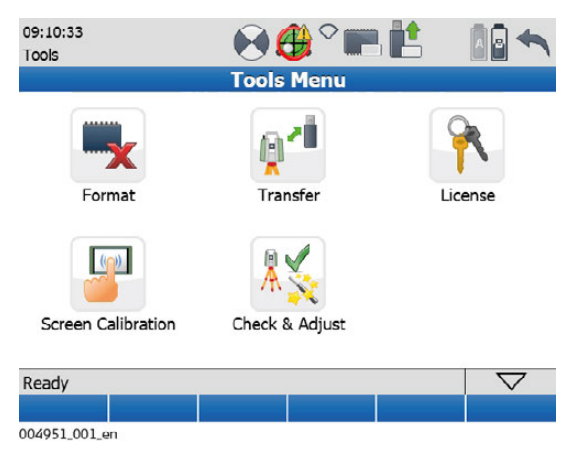

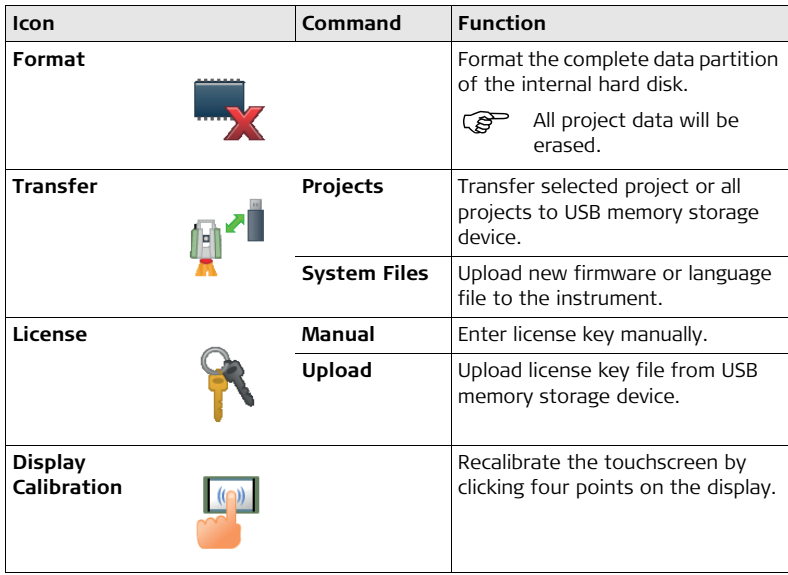

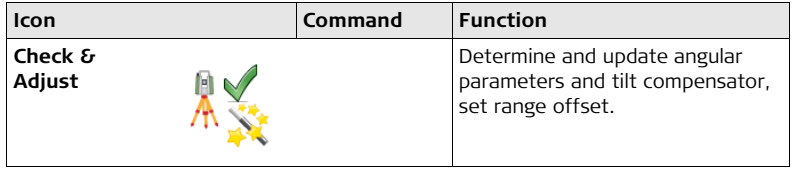

## **2.3.9 Troubleshooting**

**Basic troubleshooting**

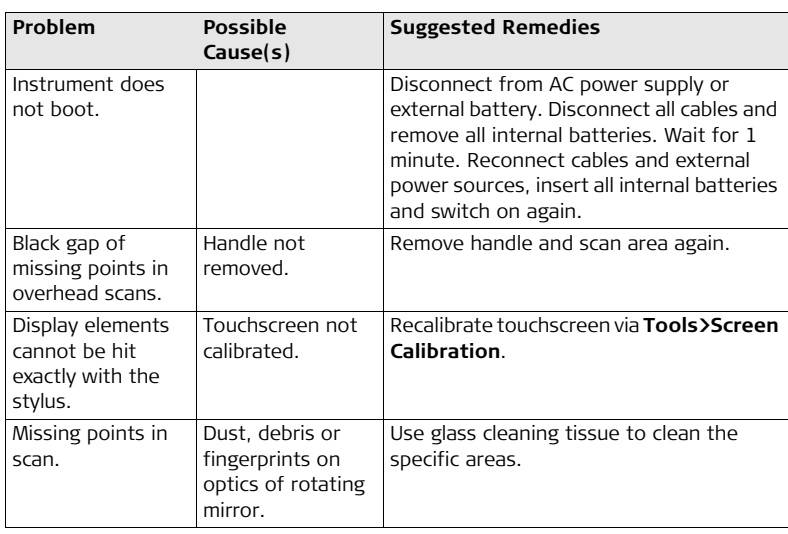

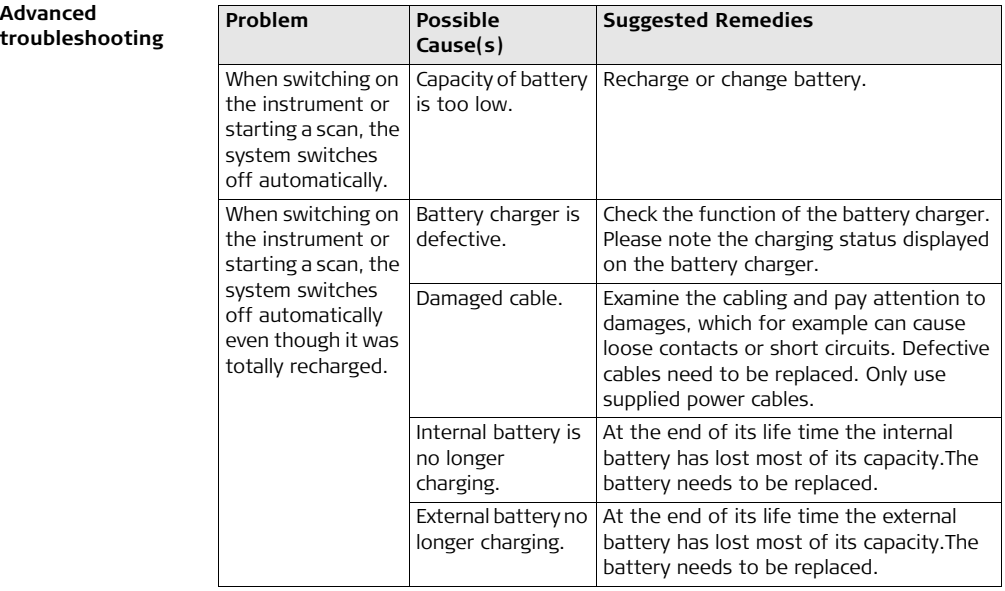

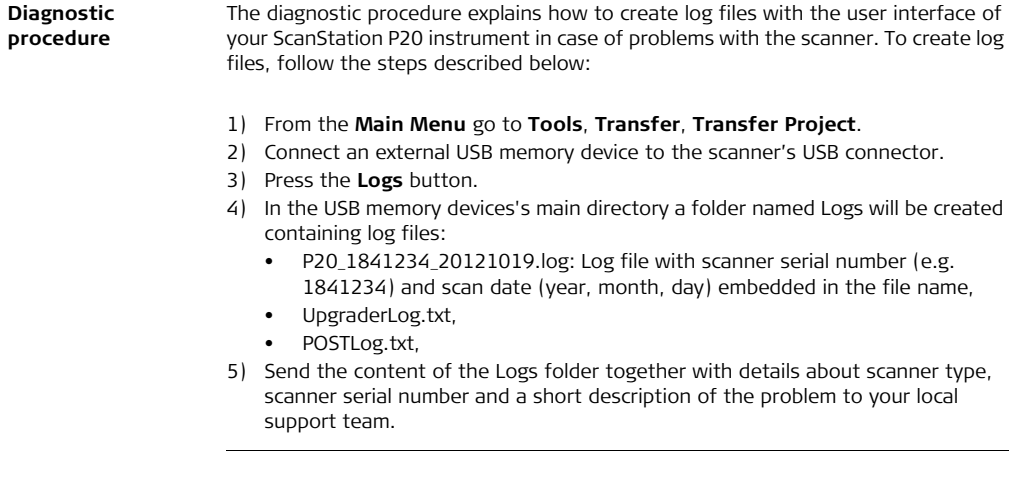

#### **Troubleshooting support contacts**

- If you experience problems with your instrument:
- Email the scanner's log files to your local support:
	- For **America**: us-support@hds.leica-geosystems.com
	- For **Europe**, **Middle East** and **Africa**: euro-support@hds.leica-geosystems.com
	- For **Asia**: asia-support@hds.leica-geosystems.com
- Log files are stored on the USB memory stick in the folder Logs.

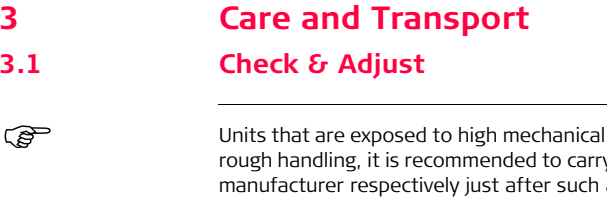

Units that are exposed to high mechanical forces, e.g. through frequent transport or y out a check and adjust once a year by the ,<br>a high stress exposure.

# **3.2 Transport**

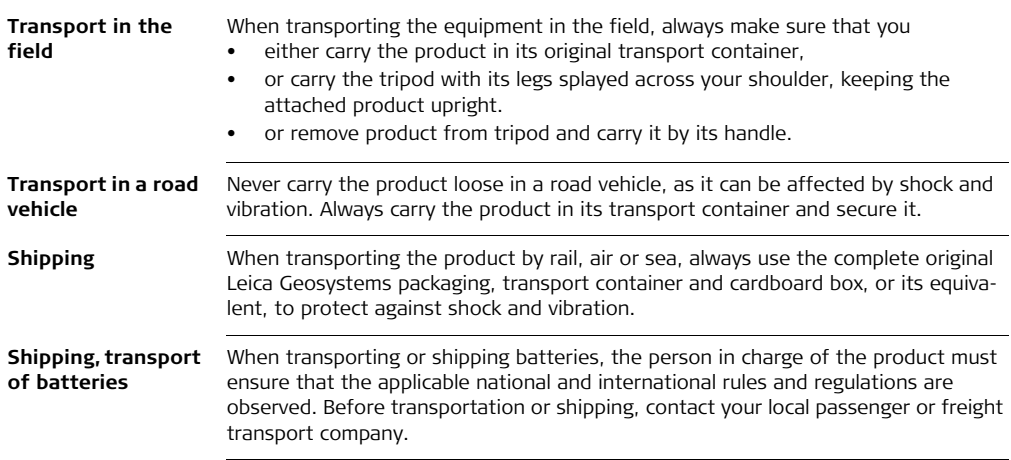

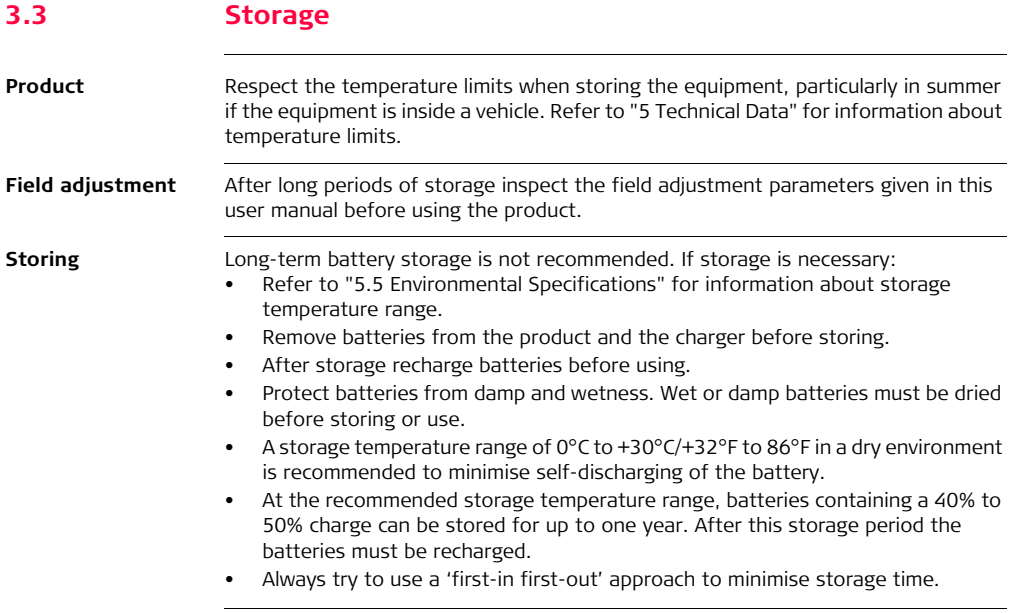

# **3.4 Cleaning and Drying**

**Product and accessories**

- Blow dust off lenses and prisms.
- Never touch the glass with your fingers.

#### **Cleaning the touchscreen:**

- Use only a clean, soft, lint-free cloth for cleaning.
- The touchscreen is covered by a thin, touch resistive foil. This foil can easily be damaged during cleaning e.g. by detergents.
- **Damp products** Dry the product, the transport container, the foam inserts and the accessories at a temperature not greater than 40°C /104°F and clean them. Remove the battery cover and dry the battery compartment. Do not repack until everything is completely dry. Always close the transport container when using in the field.

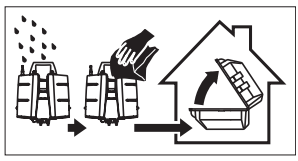

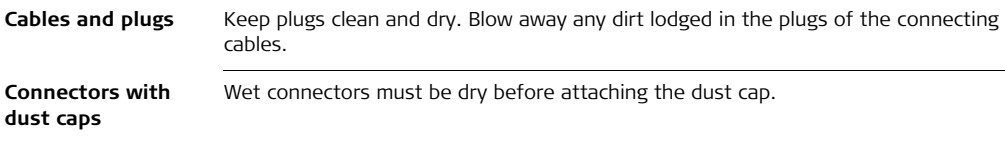

# **3.5 Glass Cleaning Procedure**

**General cleaning information** The scanning mirror must be kept clean. The instructions must be followed as described in this chapter to clean the scanner mirror.

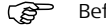

 $\widehat{B}$  Before any cleaning procedure, ensure the instrument is switched off.

**Dust and debris on optical surfaces** Using a compressed gas duster (e.g., UltraJet® 2000 Gas Duster or UltraJet® Compressed CO2 Duster), remove dust and debris from surface of scanner glass.

> Never rub off dust or debris as this will scratch the glass and so possibly cause permanent damage to the special optical coatings.

**Cleaning of optical surfaces** Soiling of the glass pane can cause extreme measurement errors and therefore useless data!

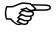

All soiling that is visible on the glass pane has to be removed, except for single small dust particles that adhere inevitably.

### **Clean the glass pane regularly with the provided cleaning tissue:**

- Switch off instrument.
- Washing hands is necessary in order to avoid grease on the cleaning tissue.
- Better, use gloves to avoid finger oil on the glass.
- Then use the lens tissue for wiping circularly from the centre to the edge until there is only a thin film of detergent visible.
- If any smears from cleaning are visible against back light, repeat the procedure.
- Do not use air from the pneumatic power system as this is always slightly oily!

## **3.6 Checking and Adjusting the Circular Level of the Tribrach**

**Levelling the instrument step-by-step**

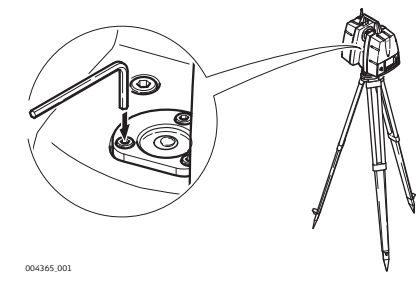

- 1) Level up the instrument in advance with the electronic level, assuming that the instrument is correctly adjusted. In the **Main Menu** go to **Status**, **Level and Laser plummet**, **Level** to access the electronic bubble.
- 2) The bubble must be centred. If it extends beyond the circle, use an allen key to centre it with the adjustment screws. Turn the instrument slowly 200 gon (180°). Repeat the adjustment procedure if the bubble does not stay centred.

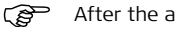

 $\mathcal{B}$  After the adjustment, no screw shall be loose.

**Levelling the tribrach step-by-step**

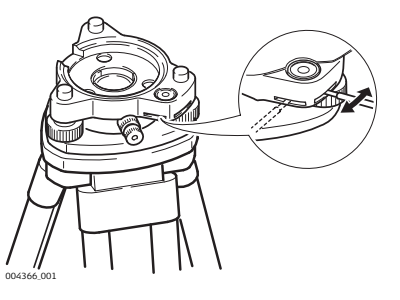

- 1) Level up the instrument in advance with the electronic level, assuming that the instrument is correctly adjusted. In the **Main Menu** go to **Status**, **Level and Laser plummet**, **Level** to access the electronic bubble.
- 2) The bubble of the tribrach must be within the centring circle. If the bubble is outside the circle, use the adjusting pin and the two cross-headed adjustment screws to centre it.

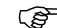

After the adjustment, no screw shall be loose.

# **3.7 Servicing the Tripod**

**Service the tripod step-by-step**

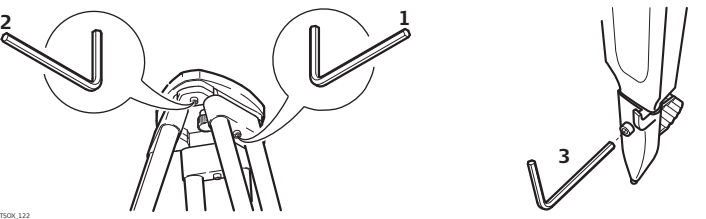

TSOX\_122

- The connections between metal and timber components must always be firm and tight.
- 1) Tighten the leg cap screws moderately with the allen key supplied.
- 2) Tighten the articulated joints on the tripod head just enough to keep the tripod legs open when lifting the tripod off the ground.
- 3) Tighten the screws of the tripod legs.

## **3.8 Inspecting the Laser Plummet of the Instrument**

The laser plummet is located in the vertical axis of the instrument. Under normal<br>conditions of use, the laser plummet does not need adjusting. If an adjustment is necessary due to external influences, return the instrument to any Leica Geosystems authorised service workshop.

#### **Inspecting the laser plummet**

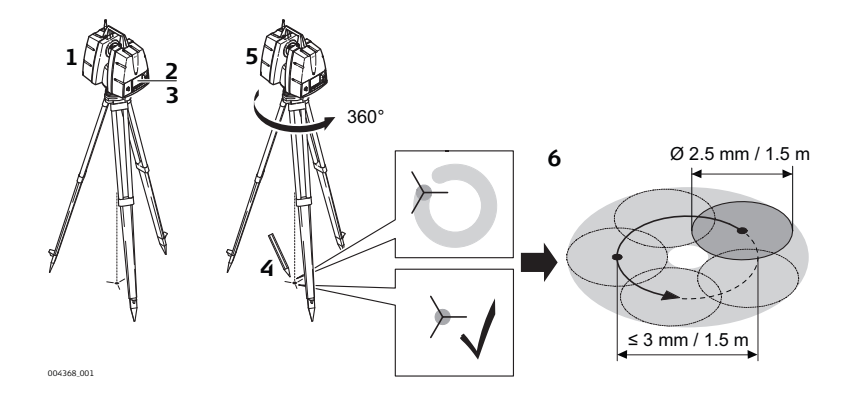

The following table explains the most common settings.

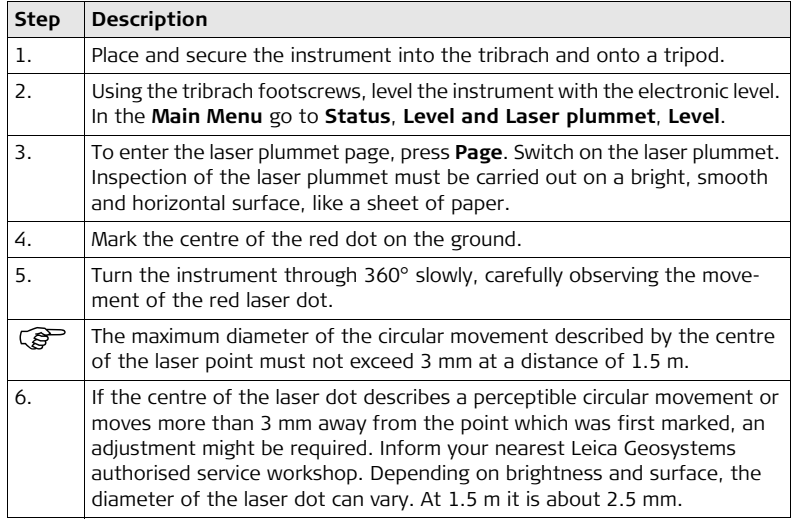

# **4 Safety Directions 4.1 General Introduction Description** The following directions enable the person responsible for the product, and the person who actually uses the equipment, to anticipate and avoid operational hazards. The person responsible for the product must ensure that all users understand these directions and adhere to them.

# **4.2 Definition of Use**

- **Intended use •** Measuring horizontal and vertical angles.
	- Measuring distances.
	- Scanning objects.
	- Capturing and recording images.
	- Recording measurements.
	- Computing with software.
	- Remote control of product.
	- Data communication with external appliances.

### **ScanStation P20, Safety Directions 102**

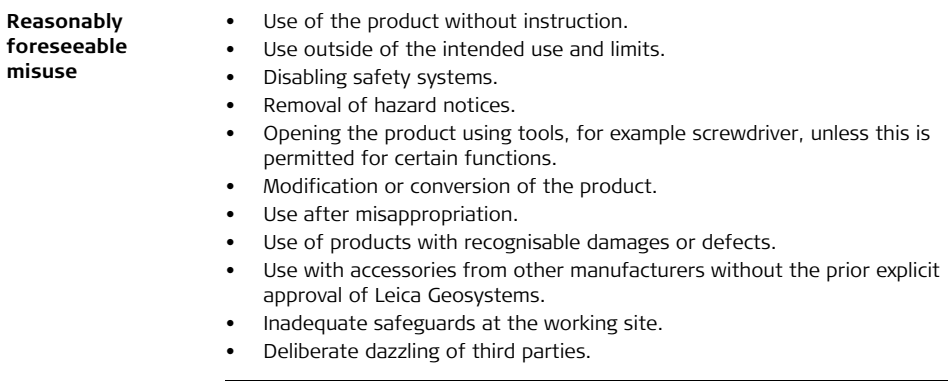

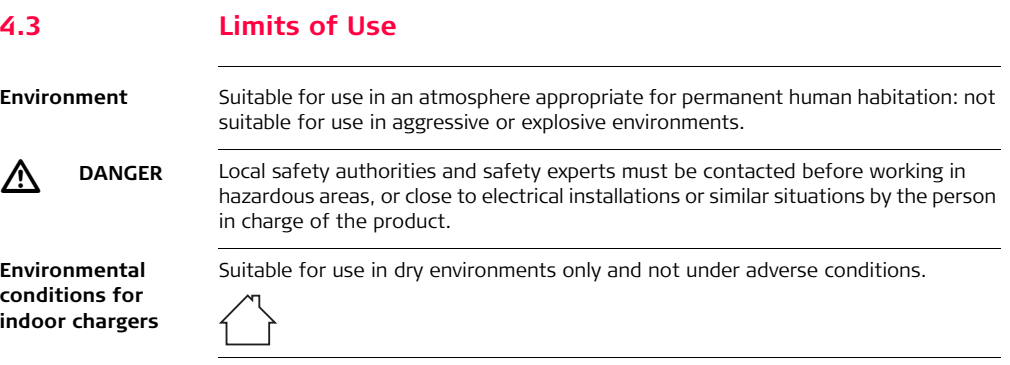

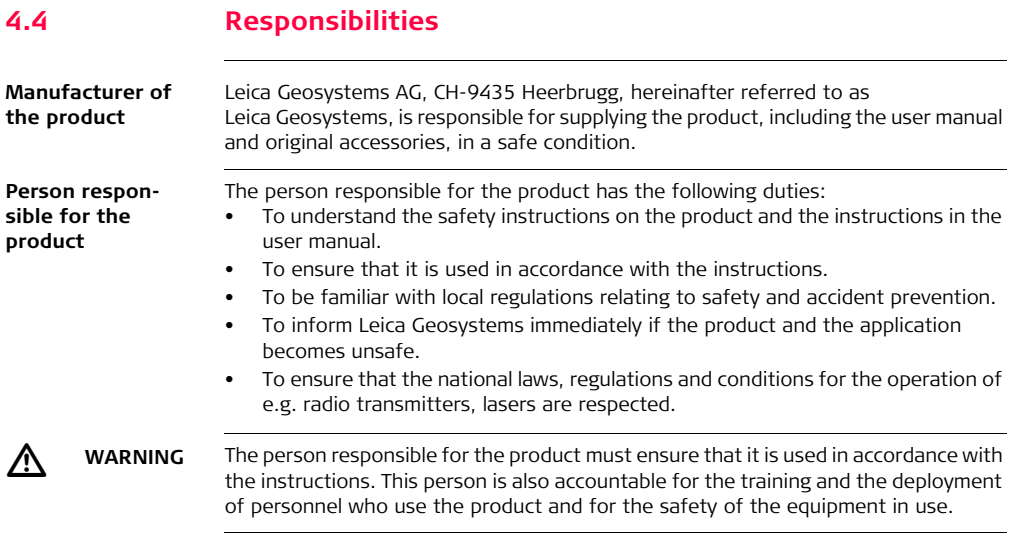

# **4.5 Hazards of Use**

 $\triangleright$ 

 $\triangleright$ 

**DANGER** Because of the risk of electrocution, it is dangerous to use poles and extensions in the vicinity of electrical installations such as power cables or electrical railways.

#### **Precautions:**

Keep at a safe distance from electrical installations. If it is essential to work in this environment, first contact the safety authorities responsible for the electrical installations and follow their instructions.

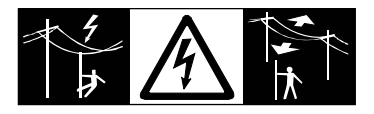

**WARNING** If the product is used with accessories, for example masts, staffs, poles, you may increase the risk of being struck by lightning.

#### **Precautions:**

Do not use the product in a thunderstorm.

### **ScanStation P20, Safety Directions 106**

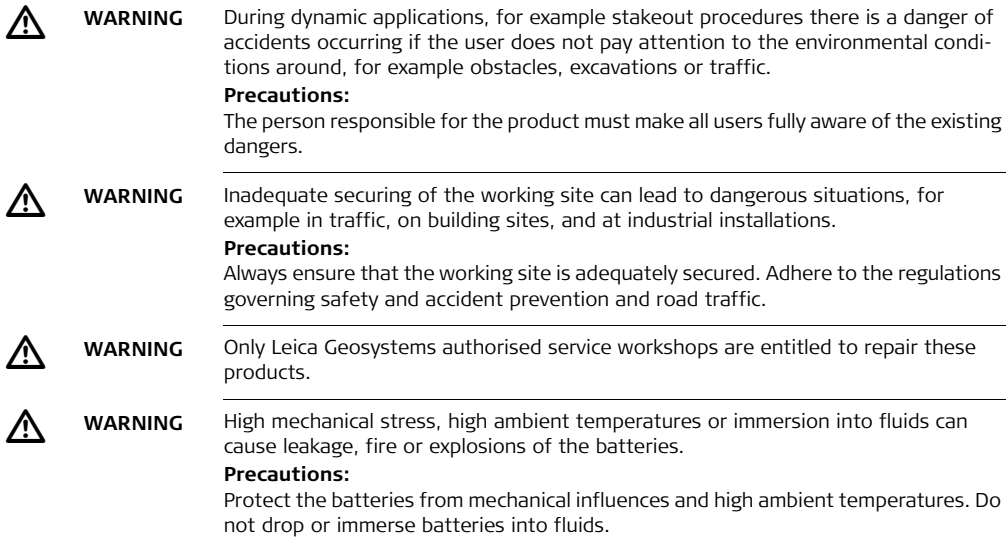

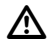

 $\triangleright$ 

 **WARNING** If battery terminals are short circuited e.g. by coming in contact with jewellery, keys, metalized paper or other metals, the battery can overheat and cause injury or fire, for example by storing or transporting in pockets.

#### **Precautions:**

Make sure that the battery terminals do not come into contact with metallic objects.

**WARNING** If the product is improperly disposed of, the following can happen:

- If polymer parts are burnt, poisonous gases are produced which may impair health.
- If batteries are damaged or are heated strongly, they can explode and cause poisoning, burning, corrosion or environmental contamination.
- By disposing of the product irresponsibly you may enable unauthorised persons to use it in contravention of the regulations, exposing themselves and third parties to the risk of severe injury and rendering the environment liable to contamination.

#### **Precautions:**

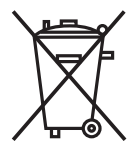

The product must not be disposed with household waste. Dispose of the product appropriately in accordance with the national regulations in force in your country.

Always prevent access to the product by unauthorised personnel.

Product-specific treatment and waste management information can be downloaded from the Leica Geosystems home page at

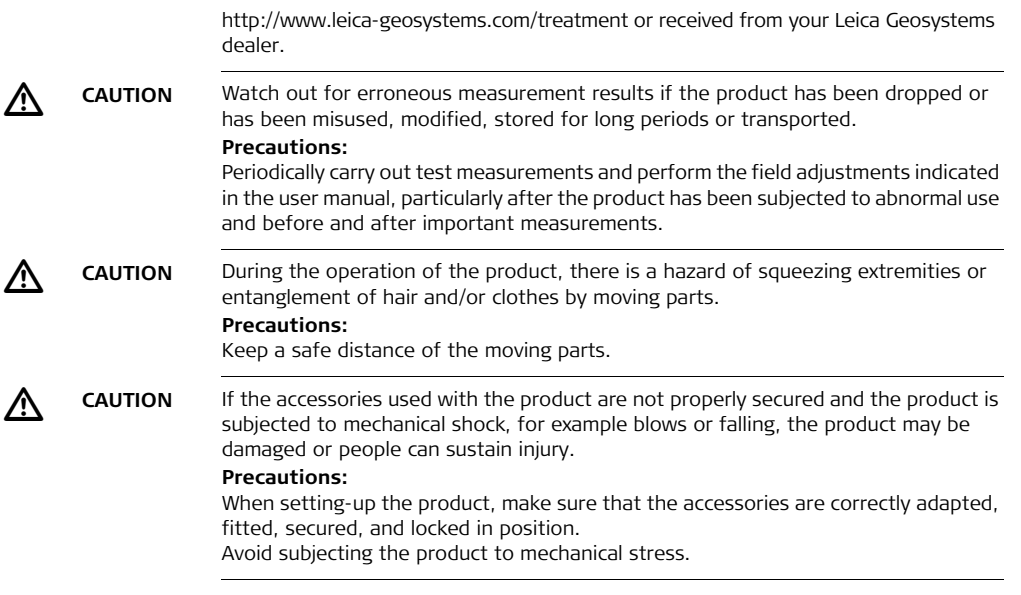
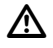

 **CAUTION** During the transport, shipping or disposal of batteries it is possible for inappropriate mechanical influences to constitute a fire hazard.

#### **Precautions:**

Before shipping the product or disposing of it, discharge the batteries by running the product until they are flat.

When transporting or shipping batteries, the person in charge of the product must ensure that the applicable national and international rules and regulations are observed. Before transportation or shipping contact your local passenger or freight transport company.

## **4.5.1 For Power Supplies**

 $\triangleright$  **WARNING** If charged or discharged, batteries not recommended by Leica Geosystems may be damaged. They may burn and explode.

#### **Precautions:**

Only charge and discharge batteries recommended by Leica Geosystems.

#### **ScanStation P20, Safety Directions 110**

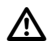

#### **WARNING** If unit is not connected to ground, death or serious injury can occur. **Precautions:**

To avoid electric shock power cable and power outlet must be grounded.

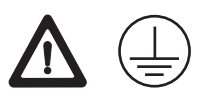

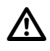

 **WARNING** The product is not designed for use under wet and severe conditions. If unit becomes wet it may cause you to receive an electric shock.

#### **Precautions:**

Use the product only in dry environments, for example in buildings or vehicles. Protect the product against humidity. If the product becomes humid, it must not be used!

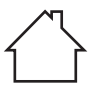

## **4.6 Laser Classification**

## **4.6.1 General**

#### **General** The following chapters provide instructions and training information about laser safety according to international standard IEC 60825-1 (2007-03) and technical report IEC TR 60825-14 (2004-02). The information enables the person responsible for the product and the person who actually uses the equipment, to anticipate and avoid operational hazards.

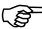

 $\widehat{C}$  According to IEC TR 60825-14 (2004-02), products classified as laser class 1, class 2 and class 3R do not require:

- laser safety officer involvement.
- protective clothes and eyewear,
- special warning signs in the laser working area

if used and operated as defined in this User Manual due to the low eye hazard level.

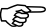

**National laws and local regulations could impose more stringent instructions** for the safe use of lasers than IEC 60825-1 (2007-03) and IEC TR 60825-14 (2004-02).

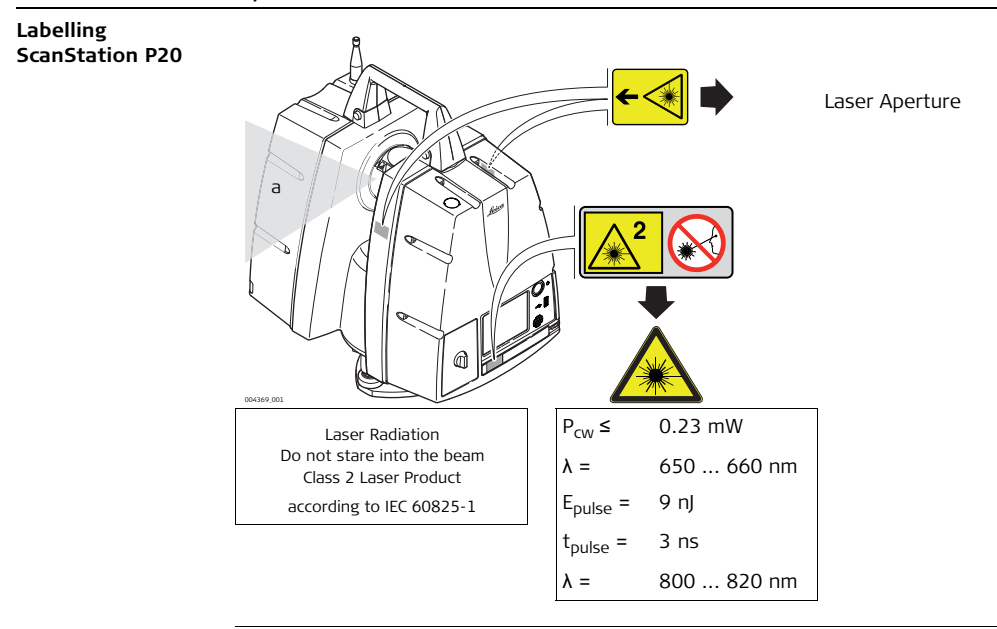

## **4.6.2 Scanning Laser**

**General** The laser incorporated in the product produces a laser beam which emerges from the rotating mirror.

> The laser product described in this section is classified as laser class 2 in accordance with:

- IEC 60825-1 (2007-03): "Safety of laser products"
- EN 60825-1 (2007-10): "Safety of laser products"

These products are safe under reasonably foreseeable conditions of operation and are not harmful to the eyes provided that the products are used and maintained in accordance with this User Manual.

#### **Visible Laser:**

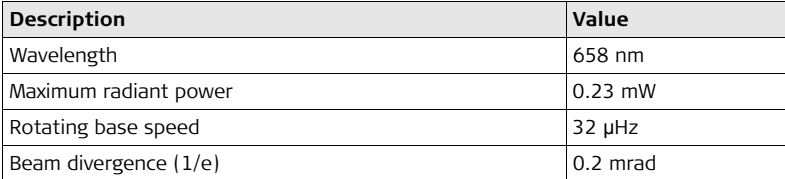

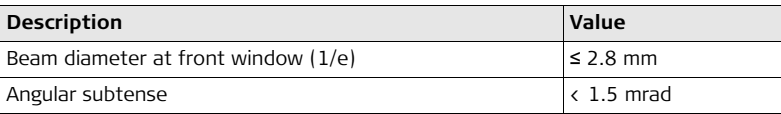

#### **Invisible Laser:**

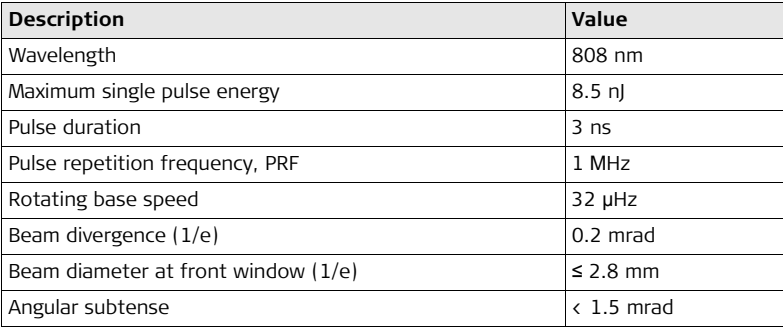

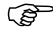

Do not wear red absorbing glasses in the vicinity  $($  < 10 m) of the instrument.

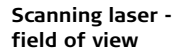

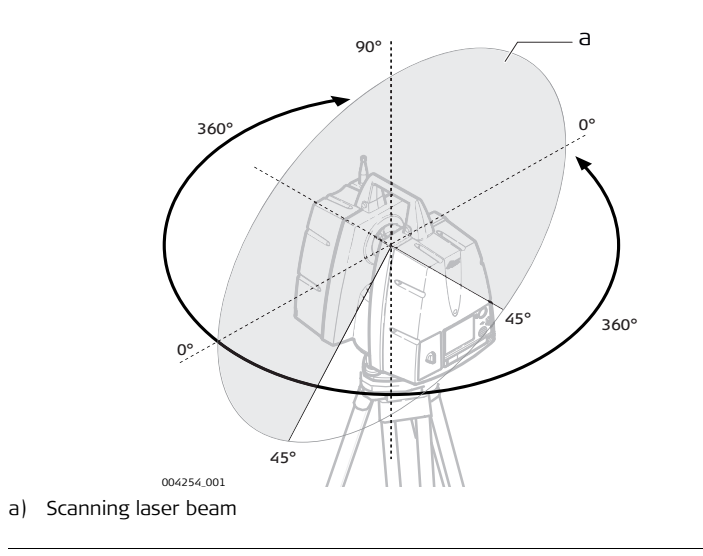

#### **4.6.3 Laser Plummet**

**General** The laser incorporated in the product produces a visible red laser beam which emerges from the bottom of the product.

> The laser product described in this section, is classified as laser class 1 in accordance with:

- IEC 60825-1 (2007-03): "Safety of laser products".
- EN 60825-1 (2007-10): "Safety of laser products".

These products are safe under reasonably foreseeable conditions of operation and are not harmful to the eyes provided that the products are used and maintained in accordance with this User Manual.

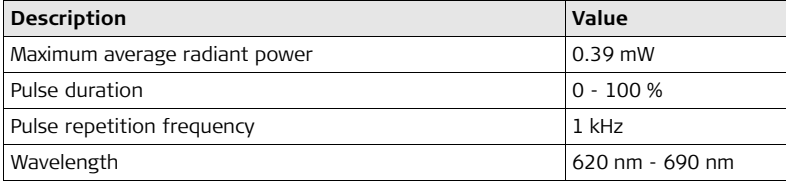

**Laser plummet beam**

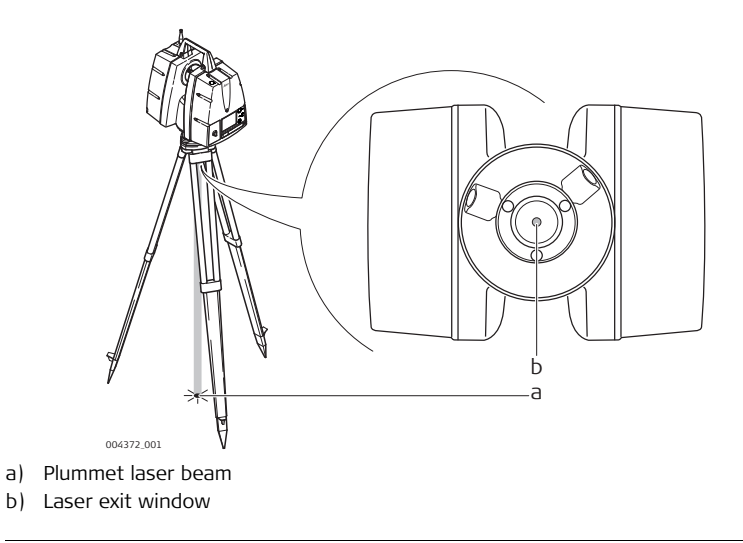

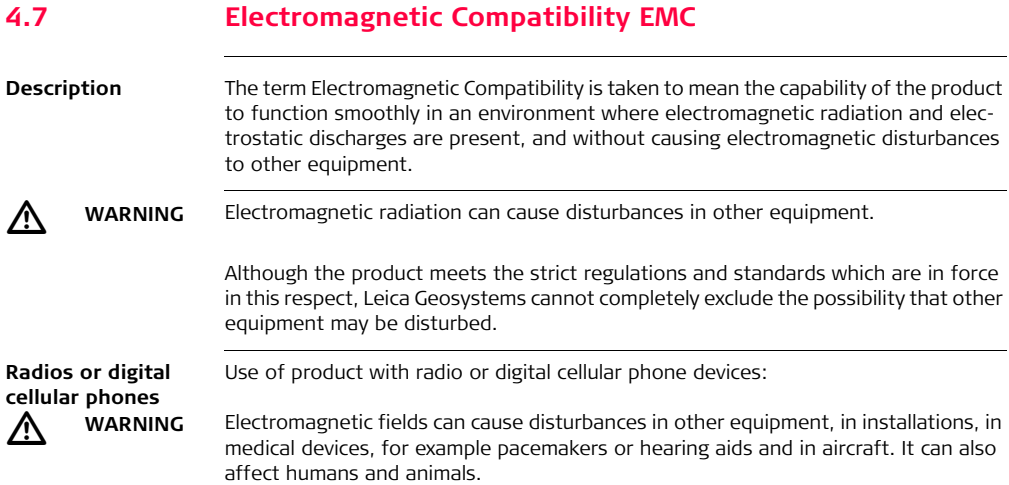

#### **Precautions:**

Although the product meets the strict regulations and standards which are in force in this respect. Leica Geosystems cannot completely exclude the possibility that other equipment can be disturbed or that humans or animals can be affected.

- Do not operate the product with radio or digital cellular phone devices in the vicinity of filling stations or chemical installations, or in other areas where an explosion hazard exists.
- Do not operate the product with radio or digital cellular phone devices near to medical equipment.
- Do not operate the product with radio or digital cellular phone devices in aircraft.

 $\triangleright$ 

 **CAUTION** There is a risk that disturbances may be caused in other equipment if the product is used with accessories from other manufacturers, for example field computers, personal computers, two-way radios, non-standard cables or external batteries.

#### **Precautions:**

Use only the equipment and accessories recommended by Leica Geosystems. When combined with the product, they meet the strict requirements stipulated by the guidelines and standards. When using computers and two-way radios, pay attention to the information about electromagnetic compatibility provided by the manufacturer.

#### **ScanStation P20, Safety Directions 120**

 $\triangleright$ 

 $\triangle$ 

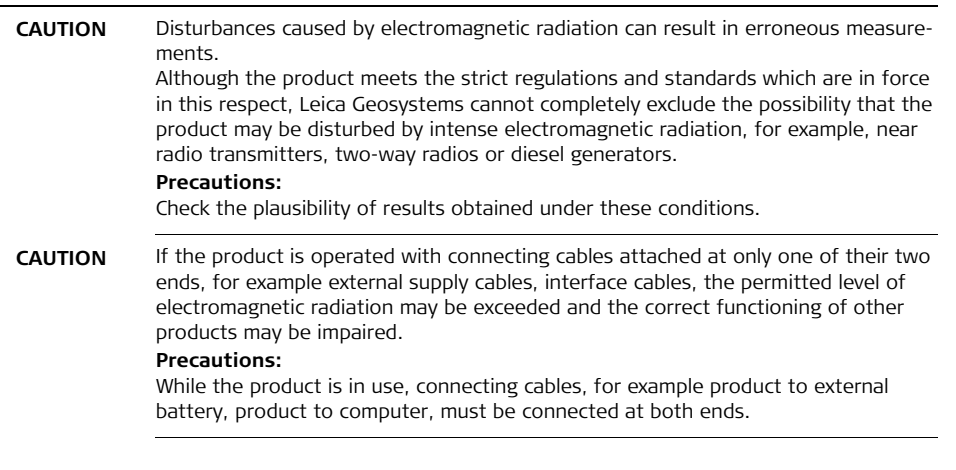

## **4.8 FCC Statement, Applicable in U.S.**

The greyed paragraph below is only applicable for products without radio.

 **WARNING** This equipment has been tested and found to comply with the limits for a Class B digital device, pursuant to part 15 of the FCC rules.

> These limits are designed to provide reasonable protection against harmful interference in a residential installation.

> This equipment generates, uses and can radiate radio frequency energy and, if not installed and used in accordance with the instructions, may cause harmful interference to radio communications. However, there is no guarantee that interference will not occur in a particular installation.

If this equipment does cause harmful interference to radio or television reception, which can be determined by turning the equipment off and on, the user is encouraged to try to correct the interference by one or more of the following measures:

- Reorient or relocate the receiving antenna.
- Increase the separation between the equipment and the receiver.
- Connect the equipment into an outlet on a circuit different from that to which the receiver is connected.
- Consult the dealer or an experienced radio/TV technician for help.

 $\Delta$ 

#### **ScanStation P20, Safety Directions 122**

 $\triangleright$ 

 **WARNING** Changes or modifications not expressly approved by Leica Geosystems for compliance could void the user's authority to operate the equipment.

#### **FCC Labelling ScanStation P20**

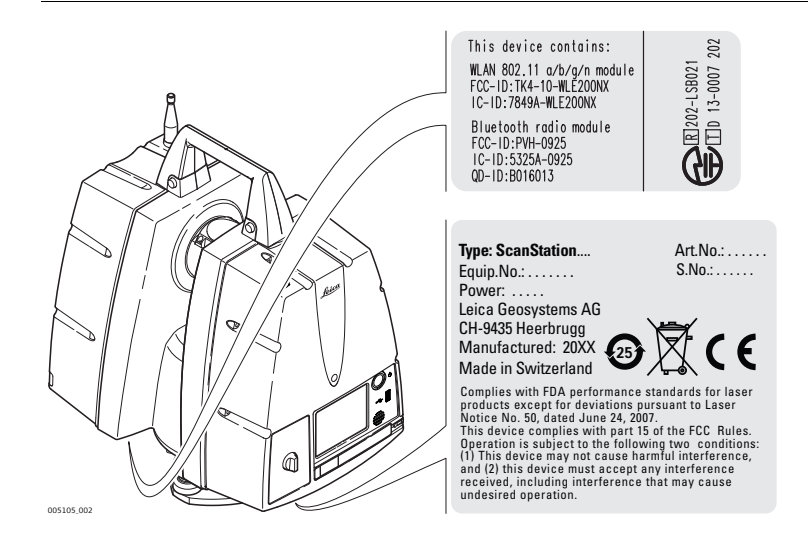

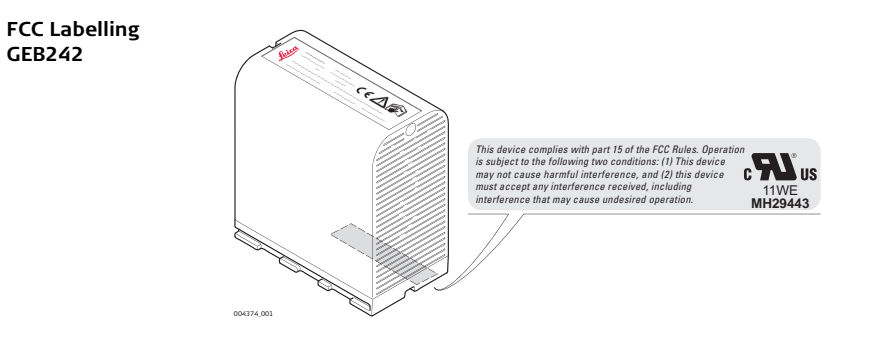

004376\_001

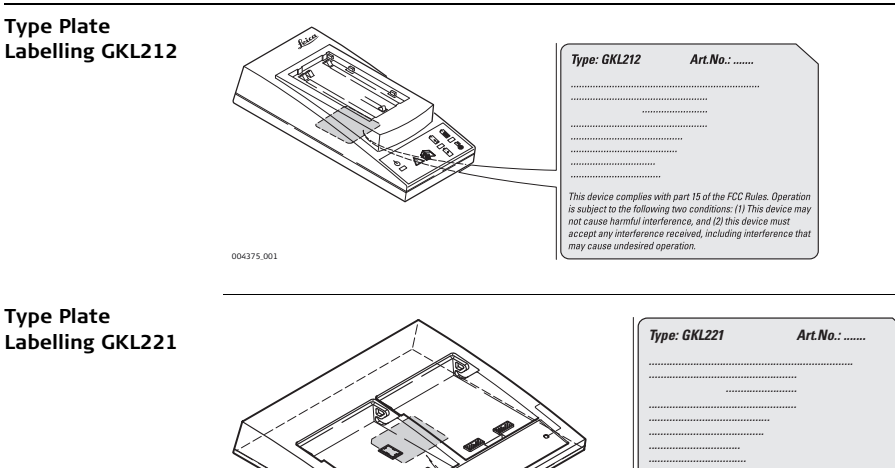

*This device complies with part 15 of the FCC Rules. Operation is subject to the following two conditions: (1) This device may not cause harmful interference, and (2) this device must accept any interference received, including interference that* 

*may cause undesired operation.*

#### **FCC Labelling GEB271**

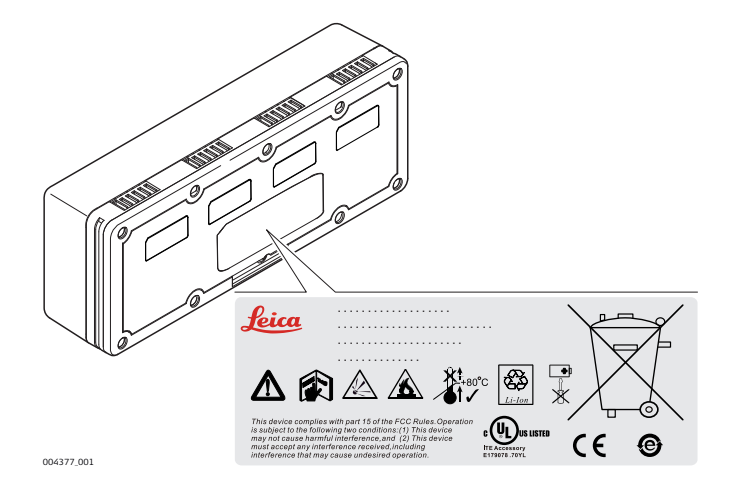

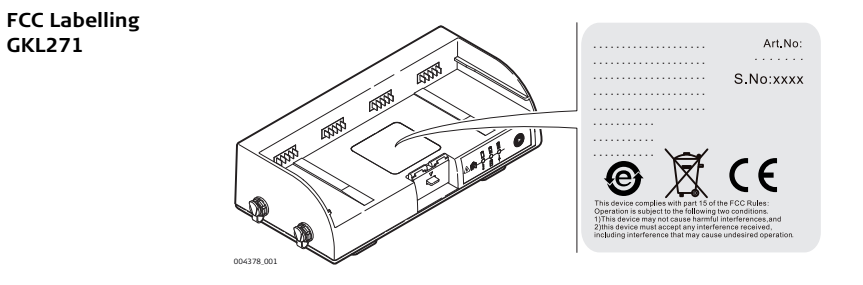

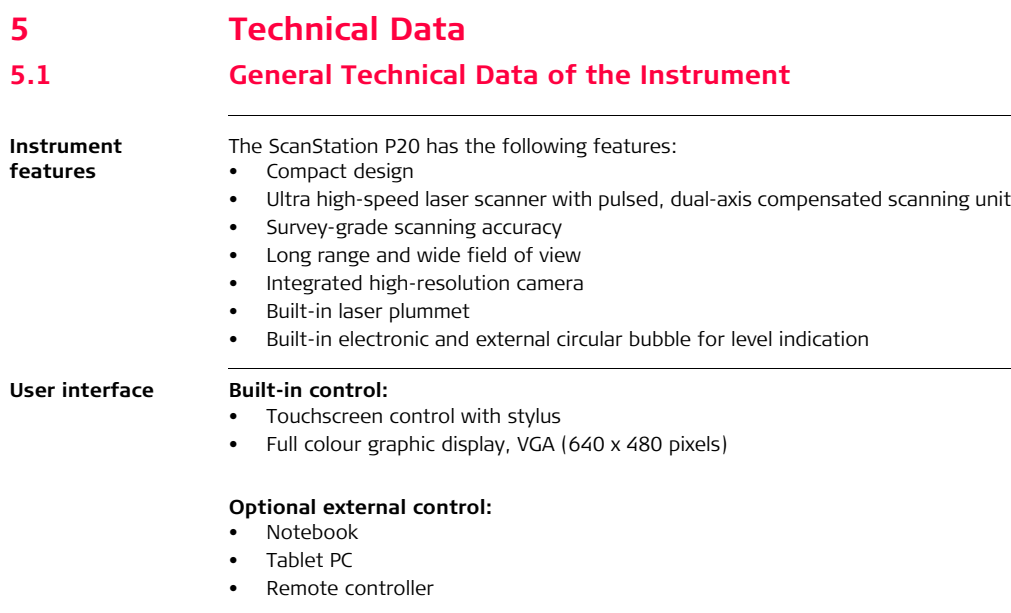

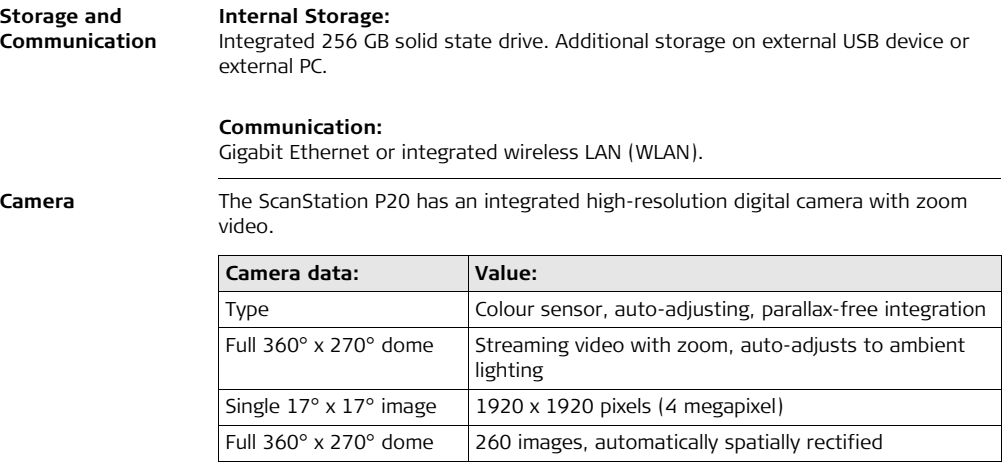

## **5.2 System Performance**

#### **System performance and accuracy**

All  $\pm$  accuracy specifications are one sigma (1 $\sigma$ ) unless otherwise noted.

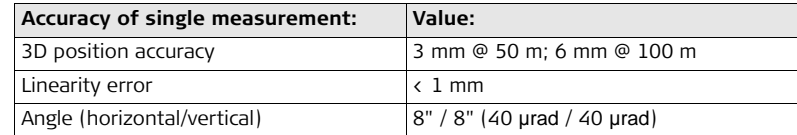

#### **Target acquisition1:**

2 mm standard deviation

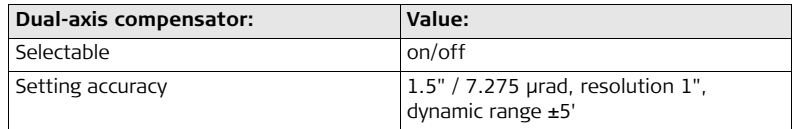

List of accuracy specifications:

1 Algorithmic fit to planar Black&White HDS targets

### **5.3 Laser System Performance**

**Laser scanning system data**

The scanning system is an ultra-high speed time-of-flight unit, enhanced by Waveform Digitising (WFD) technology. **Laser unit:**

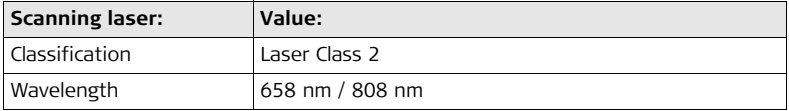

#### **Range:**

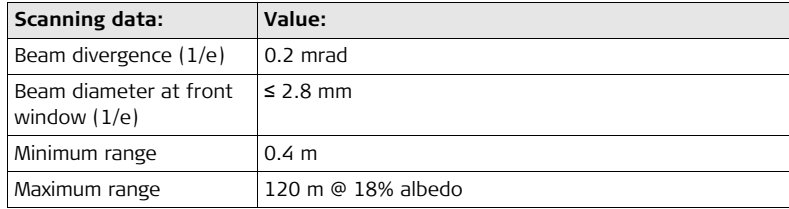

#### **Field-of-View (per scan):**

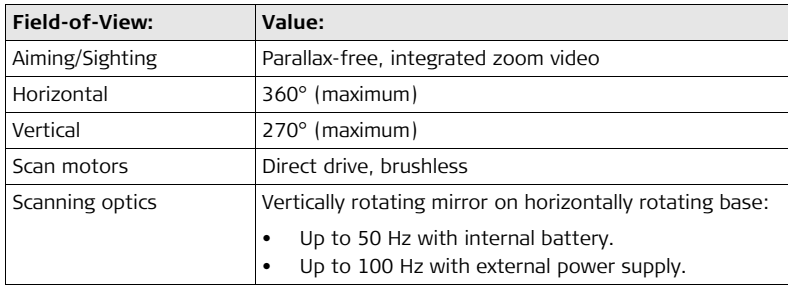

#### **Range noise:**

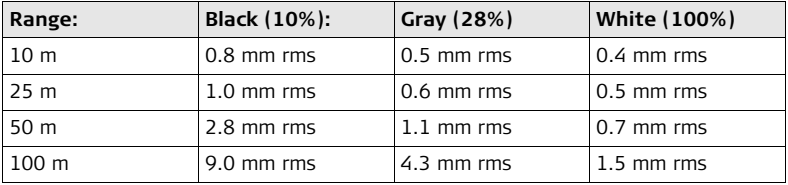

**Plummet laser:**

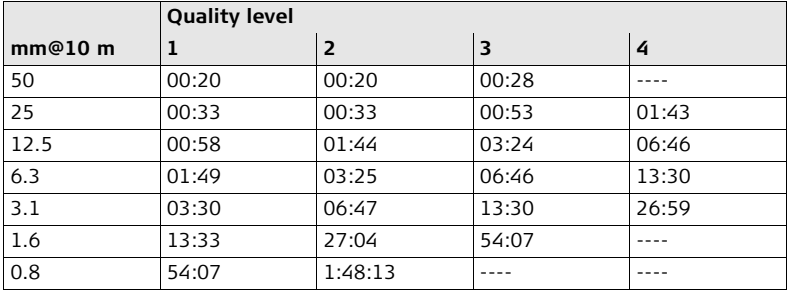

**Scan resolution (7 pre-set point settings):**

#### **Laser Plummet data**

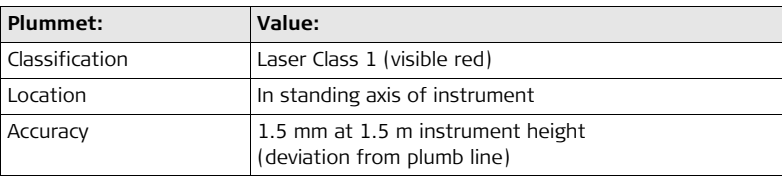

## **5.4 Electrical Data**

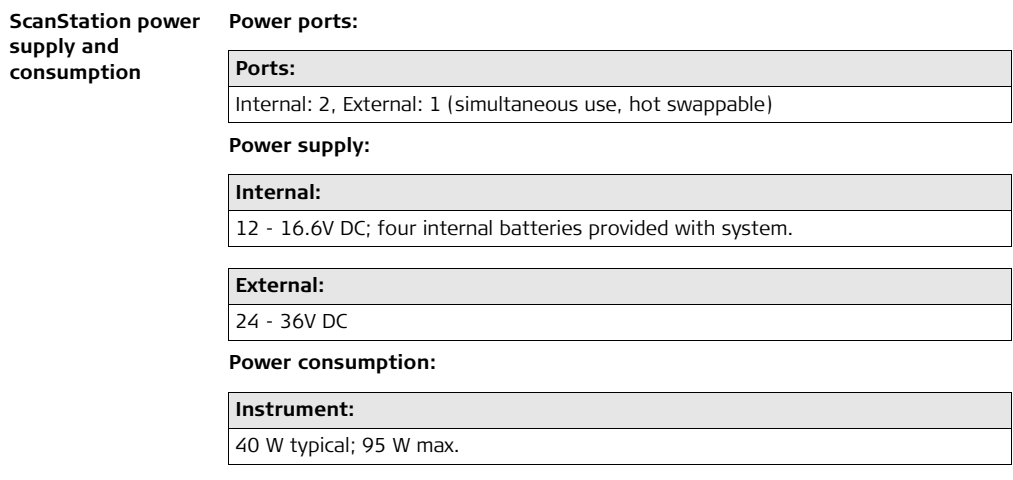

#### **External GKL123 AC power supply:**

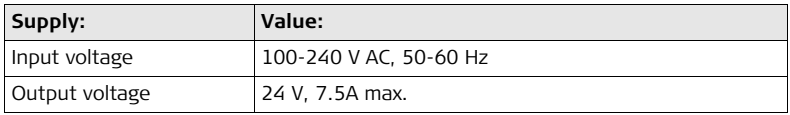

#### **GEV225 AC power supply for GKL271**

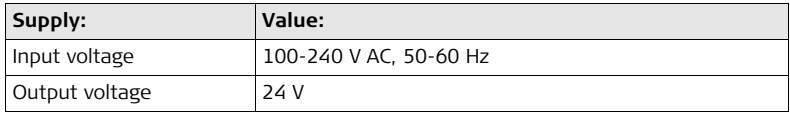

#### **GKL271 charging station**

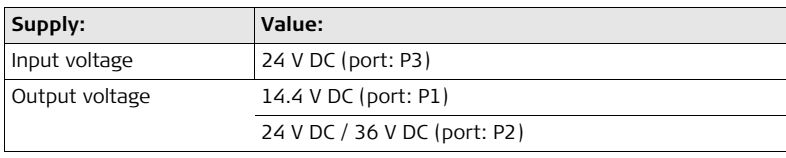

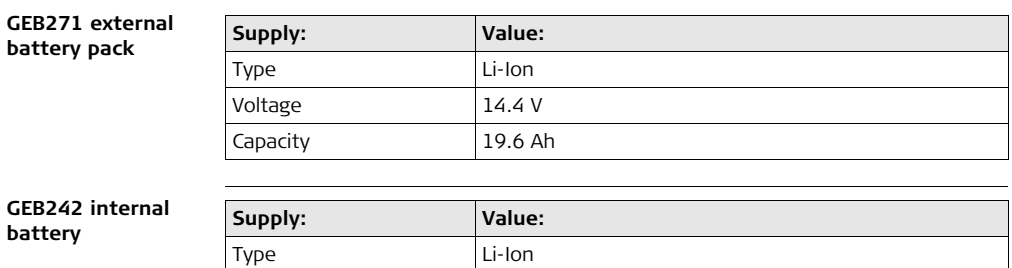

Voltage 24.8 V Capacity 5.8 Ah

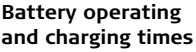

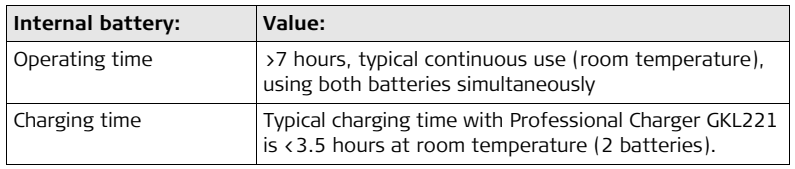

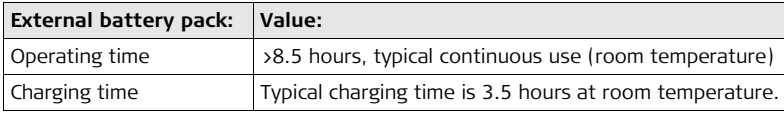

# **5.5 Environmental Specifications 5.5.1 ScanStation**

**Environmental specifications ScanStation P20** **Temperature range:**

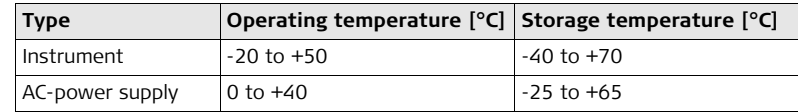

**Protection against water, dust and sand:**

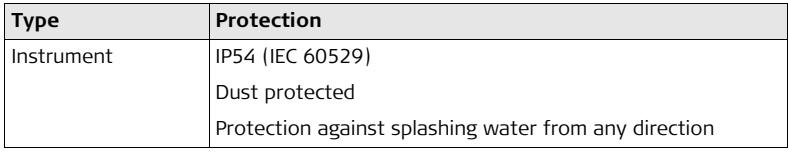

#### **Humidity:**

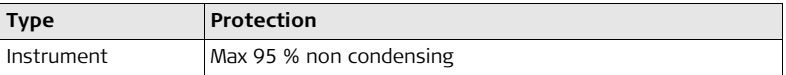

#### **ScanStation P20, Technical Data 138**

#### **Lighting:**

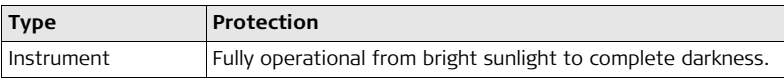

#### **Sound emission:**

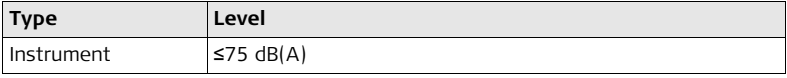

## **5.5.2 Charger and Batteries**

**Charger and battery specifications**

#### **Temperature range for GEB271, GKL271, GKL123 and GEB242**

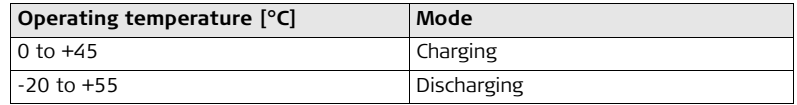

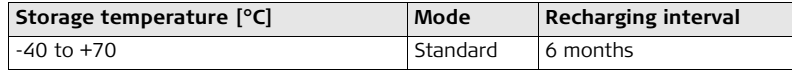

#### **Protection against water, dust and sand**

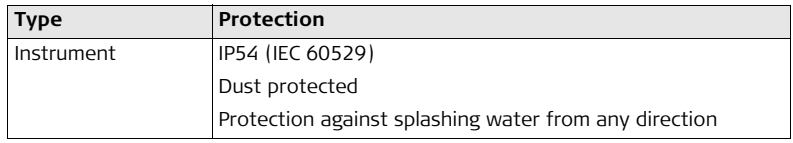

#### **Humidity**

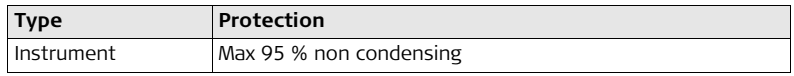

## **5.6 Dimensions**

#### $Dimenisions$

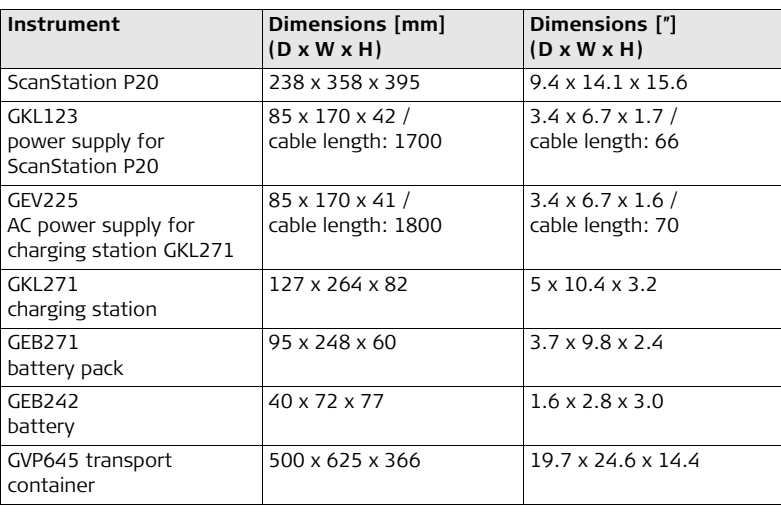

## **5.7 Height and Offset**

**Tilt axis height and offset to TPS/GNSS accessories**

ScanStation P20 with GRZ122 prism (with ScanStation P20 with GS15 antenna handle GAD110 and adapter GAD112) (with handle GAD110)

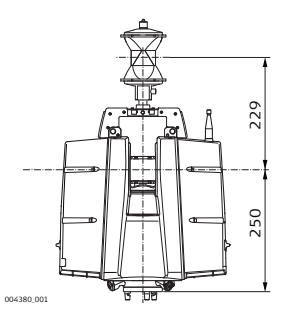

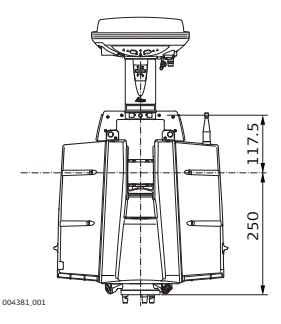

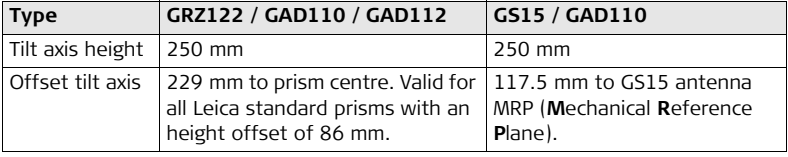

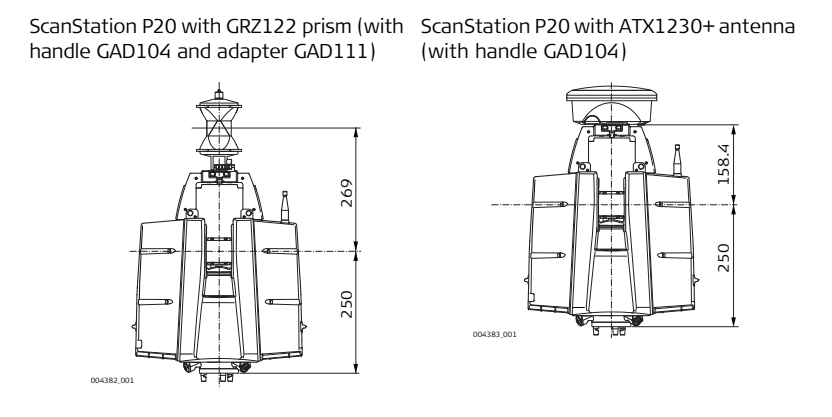

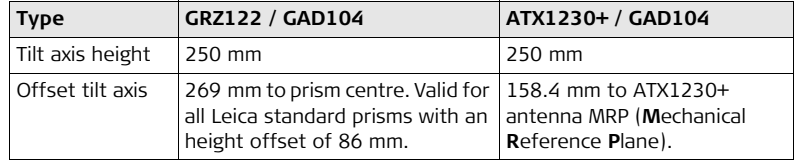

# **Tilt axis height and**

**IIIT axis height and** ScanStation P20 with HDS B&W target 6" (with GRZ146 carrier) offset to targets

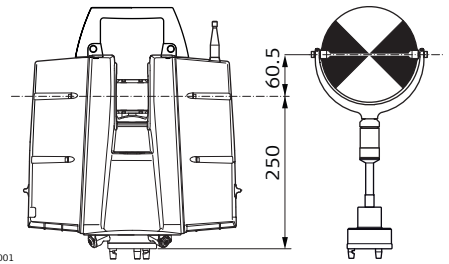

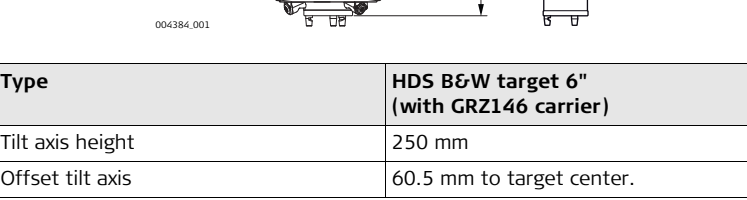

**5.8 Weight**

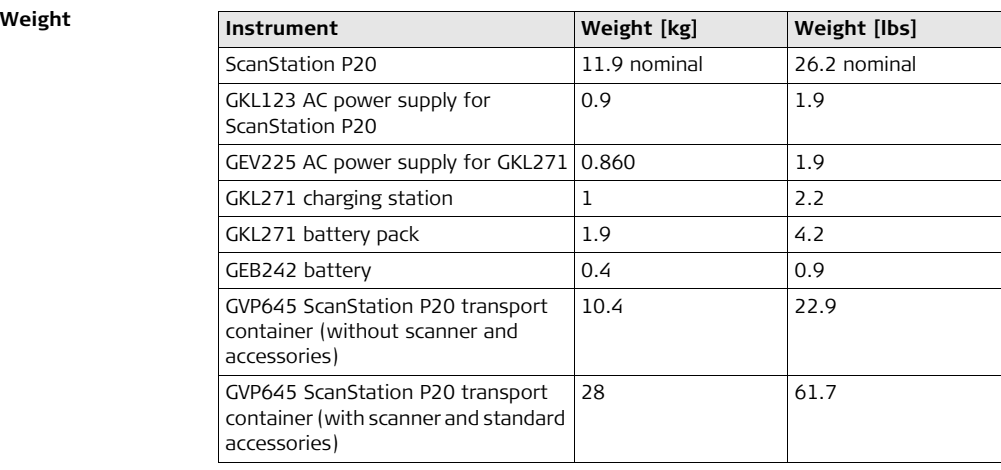
# **5.9 Accessories**

<span id="page-144-1"></span><span id="page-144-0"></span>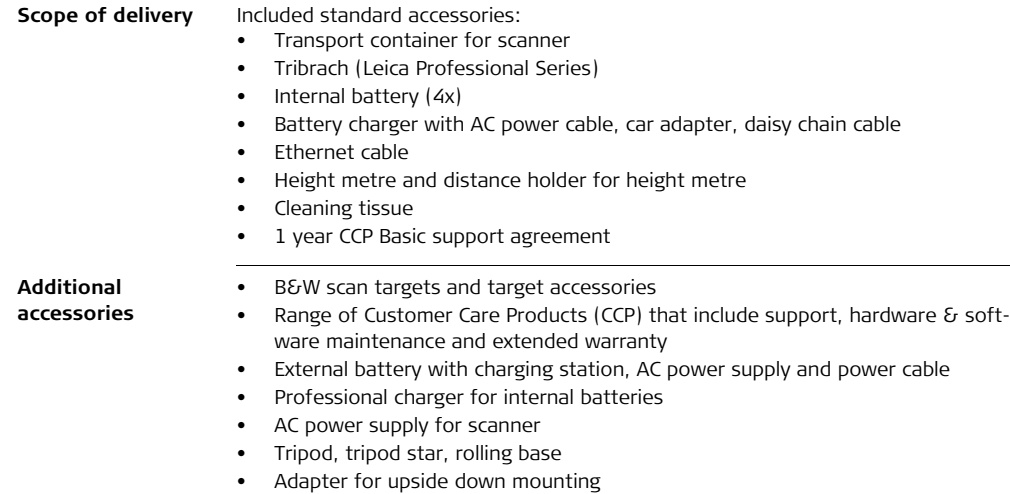

# **5.10 Conformity to National Regulations**

**Conformity to national regulations**

- FCC Part 15, 22 and 24 (applicable in US)
- Hereby, Leica Geosystems AG, declares that the product ScanStation P20 is in compliance with the essential requirements and other relevant provisions of Directive 1999/5/EC. The declaration of conformity can be consulted at http://www.leica-geosystems.com/ce.

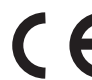

Class 1 equipment according European Directive 1999/5/EC (R&TTE) can be placed on the market and be put into service without restrictions in any EEA member state.

- The conformity for countries with other national regulations not covered by the FCC part 15, 22 and 24 or European directive 1999/5/EC has to be approved prior to use and operation.
- Japanese Radio Law and Japanese Telecommunications Business Law Compliance.
	- This device is granted pursuant to the Japanese Radio Law and the Japanese Telecommunications Business Law.
	- This device should not be modified (otherwise the granted designation number will become invalid).

# **5.10.1 Integrated Bluetooth**

<span id="page-146-1"></span>**Frequency band** 2402 - 2480 MHz

## <span id="page-146-2"></span>**Output power**

**Bluetooth:** 4 mW max.

### <span id="page-146-0"></span>**Antenna**

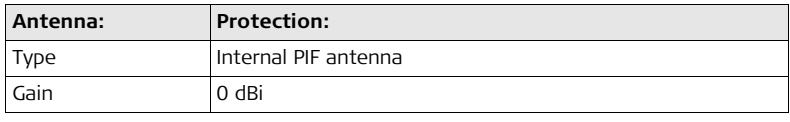

<span id="page-147-2"></span><span id="page-147-1"></span><span id="page-147-0"></span>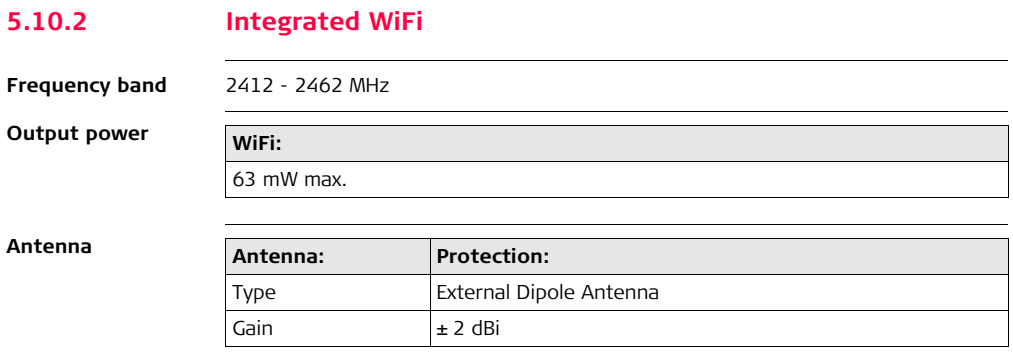

# <span id="page-148-0"></span>**6 Software Licence Agreement**

### **Software Licence Agreement**

This product contains software that is preinstalled on the product, or that is supplied to you on a data carrier medium, or that can be downloaded by you online according to prior authorisation from Leica Geosystems. Such software is protected by copyright and other laws and its use is defined and regulated by the Leica Geosystems Software Licence Agreement, which covers aspects such as, but not limited to, Scope of the Licence, Warranty, Intellectual Property Rights, Limitation of Liability, Exclusion of other Assurances, Governing Law and Place of Jurisdiction. Please make sure, that at any time you fully comply with the terms and conditions of the Leica Geosystems Software Licence Agreement.

Such agreement is provided together with all products and can also be referred to and downloaded at the Leica Geosystems home page at http://www.leica-geosystems.com/swlicense or collected from your Leica Geosystems distributor.

You must not install or use the software unless you have read and accepted the terms and conditions of the Leica Geosystems Software Licence Agreement. Installation or use of the software or any part thereof, is deemed to be an acceptance of all the terms and conditions of such Licence Agreement. If you do not agree to all or some of the terms of such Licence Agreement, you must not download, install or use the software and you must return the unused software together with its accompanying documentation and the purchase receipt to the distributor from whom you

purchased the product within ten (10) days of purchase to obtain a full refund of the purchase price.

# <span id="page-149-0"></span>**6.1 End User Licence Agreement EULA**

- **EULA terms** You have acquired a device ScanStation P20 that includes software licenced by Leica Geosystems from an affiliate of Microsoft Corporation ("MS"). Those installed software products of MS origin, as well as associated media, printed materials, and "online" or electronic documentation ("SOFTWARE") are protected by international intellectual property laws and treaties. The SOFTWARE is licensed, not sold. All rights reserved.
	- IF YOU DO NOT AGREE TO THIS END USER LICENCE AGREEMENT ("EULA"), DO NOT USE THE DEVICE OR COPY THE SOFTWARE, INSTEAD, PROMPTLY CONTACT Leica Geosystems FOR INSTRUCTIONS ON RETURN OF THE UNUSED DEVICE(S) FOR A REFUND. **ANY USE OF THE SOFTWARE, INCLUDING BUT NOT LIMITED TO USE ON THE DEVICE, WILL CONSTITUTE YOUR AGREEMENT TO THIS EULA (OR RATIFICATION OF ANY PREVIOUS CONSENT).**
	- **GRANT OF SOFTWARE LICENCE**. This EULA grants you the following licence:
		- You may use the SOFTWARE only on the DEVICE.
		- **NOT FAULT TOLERANT**. THE SOFTWARE IS NOT FAULT TOLERANT. Leica Geosystems HAS INDEPENDENTLY DETERMINED HOW TO USE THE SOFTWARE IN THE DEVICE, AND MS HAS RELIED UPON Leica Geosystems TO CONDUCT

SUFFICIENT TESTING TO DETERMINE THAT THE SOFTWARE IS SUITABLE FOR SUCH USE.

- **NO WARRANTIES FOR THE SOFTWARE**. THE SOFTWARE is provided "AS IS" and with all faults. THE ENTIRE RISK AS TO SATISEACTORY OUALITY PERFORMNCE, ACCURACY, AND EFFORT (INCLUDING LACK OF NEGLIGENCE) IS WITH YOU. ALSO, THERE IS NO WARRANTY AGAINST INTERFERENCE WITH YOUR ENJOYMENT OF THE SOFTWARE OF AGAINST INFRINGEMENT. **IF YOU HAVE RECEIVED ANY WARRANTIES REGARDING THE DEVICE OR THE SOFTWARE, THOSE WARRANTIES DO NOT ORIGINATE FROM, AND ARE NOT BINDING ON, MS.**
- No Liability for Certain Damages. **EXCEPT AS PROHIBITED BY LAW, MS SHALL HAVE NO LIABILITY FOR ANY INDIRECT, SPECIAL, CONSEQUEN-TIAL OR INCIDENTAL DAMAGES ARISING FROM OR IN CONNECTION WITH THE USE OR PERFORMANCE OF THE SOFTWARE. THIS LIMITATION SHALL APPLY EVEN IF ANY REMEDY FAILS FOF ITS ESSENTIAL PURPOSE. IN NO EVENT SHALL MS BE LIABLE FOR ANY AMOUNT IN EXCESS OF U.S. TWO HUNDRED FIFTY DOLLARS (U.S.\$250.00).**
- **Limitations on Reverse Engineering, Decompilation, and Disassembly.** You may not reverse engineer, decompile, or disassemble the SOFTWARE, except and only to the extent that such activity is expressly permitted by applicable law notwithstanding these limitation.
- **SOFTWARE TRANSFER ALLOWED BUT WITH RESTRICTIONS.** You may permanently transfer rights under this EULA only as part of a permanent sale or transfer of the Device, and only if the recipient agrees to this EULA. If the

SOFTWARE is an upgrade, any transfer must also include all prior versions of the SOFTWARE.

– **EXPORT RESTRICTIONS.** You acknowledge that SOFTWARE is subject to U.S. and European Union export jurisdiction. You agree to comply with all applicable international and national laws that apply to the SOFTWARE, including the U.S. Export Administration Regulations, as well as end-user, end-use and destination restrictions issued by U.S. and other governments. For additional information see http://www.microsoft.com/exporting/.

For details see: http://www.microsoft.com/About/Legal/EN/US/IntellectualProperty/UseTerms/Default.aspx

# **Index**

# **A**

Adjustments

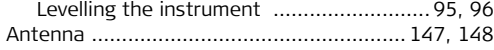

#### **B** Batteries

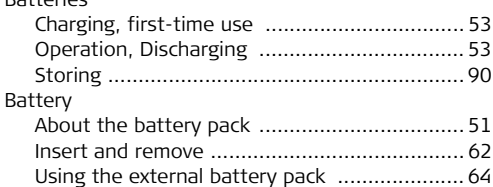

## **C**

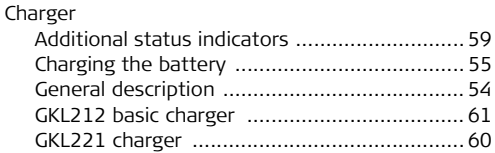

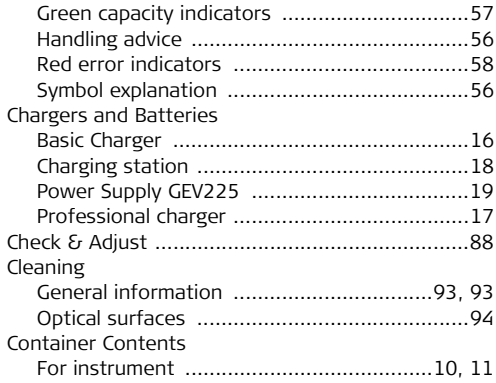

### **D**

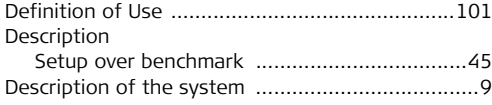

## **ScanStation P20. Index**

# M

Menu

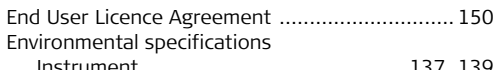

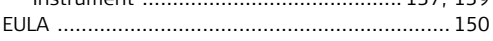

# F

E

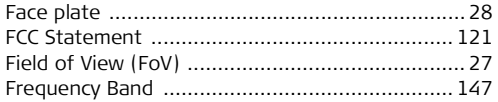

#### ı

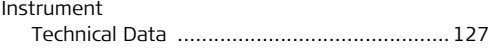

### п

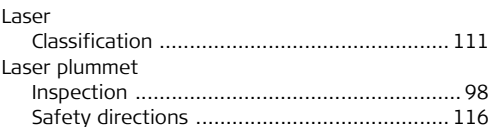

### 

#### $\Omega$

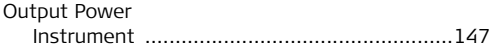

#### P

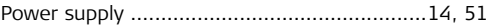

#### R

### $\mathsf{s}$

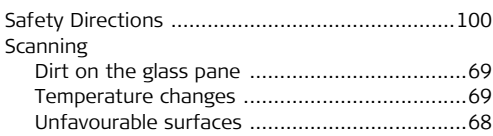

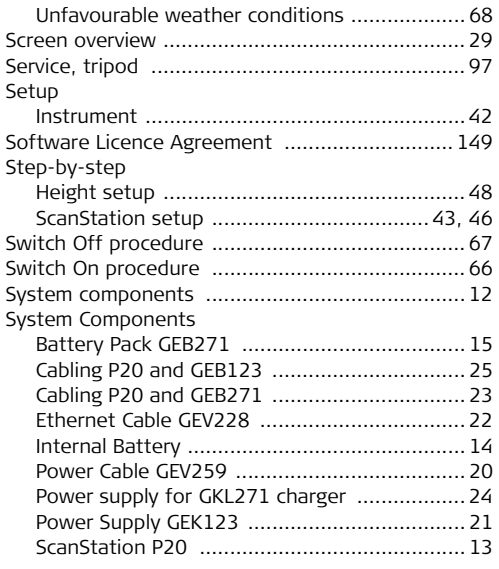

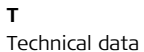

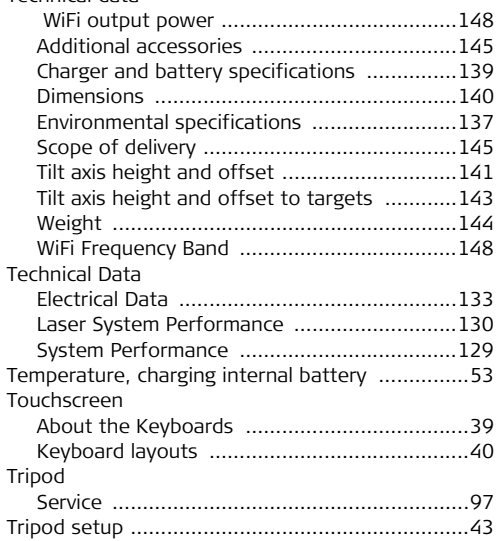

# **ScanStation P20, Index 156**

# Troubleshooting

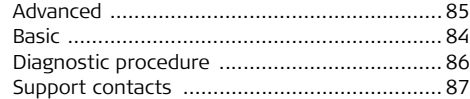

# **U**

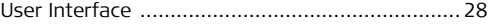

#### **Total Quality Management: Our commitment to total customer satisfaction.**

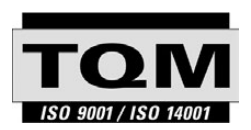

Leica Geosystems AG, Heerbrugg, Switzerland, has been certified as being equipped with a quality system which meets the International Standards of Quality Management and Quality Systems (ISO standard 9001) and Environmental Management Systems (ISO standard 14001).

**Ask your local Leica Geosystems dealer for more information about our TQM program.**

#### **Leica Geosystems AG**

Heinrich-Wild-Strasse CH-9435 Heerbrugg Switzerland Phone +41 71 727 31 31

**www.leica-geosystems.com**

- when it has to be right

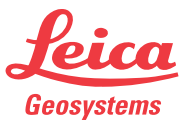